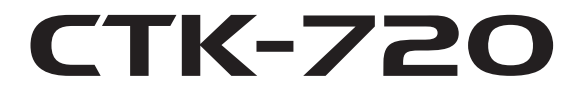

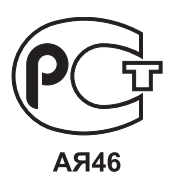

# **РУКОВОДСТВО ПОЛЬЗОВАТЕЛЯ**

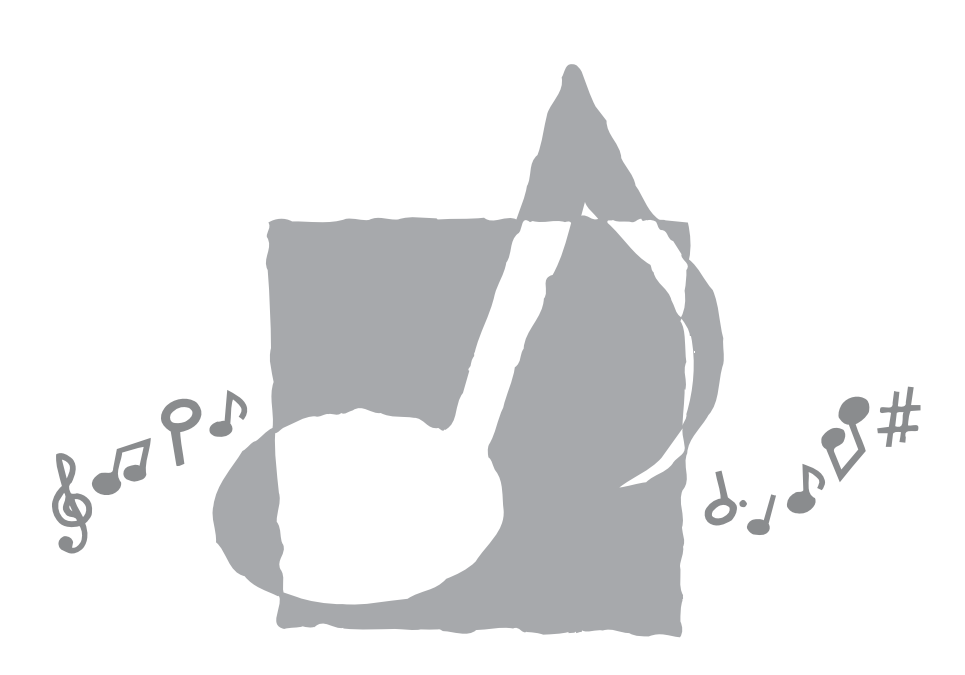

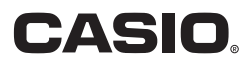

CTK720ES1A

## **Заявление о соответствии**

Номер модели: СТК-720 Торговая фирма: CASIO COMPUTER CO., LTD. Ответственная сторона: CASIO, INC. Адрес: 570 MT. PLEASANT AVENUE, DOVER, NEW JERSEY 07801 Телефон: 973-361-5400 Данное устройство отвечает требованиям части 15 Правил ФКС. Работа устройства должна соответствовать следующим двум условиям. (1) Это устройство не должно вызывать недопустимых помех и (2) это устройство должно подавлять любые принимаемые помехи,

включая те, которые могут вызывать неправильное функционирование.

# *Внимание!*

Прежде чем приступать к использованию данного изделия, ознакомьтесь со следующей информацией:

- Прежде чем приступить к использованию адаптера AD-5 для подачи питания на устройство, убедитесь в отсутствии в адаптере каких бы то ни было повреждений. Тщательно проверьте шнур питания на наличие обрывов, надрезов, оголенных проводов и других серьезных повреждений. Не позволяйте детям пользоваться серьезно поврежденным адаптером.
- Не пытайтесь перезаряжать батареи.
- Не используйте аккумуляторные батареи.
- Не используйте вместе старые и новые батареи.
- Используйте батареи рекомендованного типа или эквивалентные.
- При установке батарей соблюдайте полярность. Подключайте полюса (+) и (-) в соответствии с обозначениями около батарейного отсека.
- При первых же признаках разрядки как можно скорее заменяйте батареи.
- Не допускайте короткого замыкания полюсов батареи.
- Не допускайте к изделию детей младше 3 лет.
- Используйте только адаптер CASIO AD-5.
- Адаптер переменного тока не игрушка!
- Перед тем как приступить к очистке изделия, отсоединяйте от него адаптер переменного тока

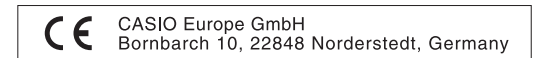

# Меры безопасности

Поздравляем вас с приобретением электронного музыкального инструмента CASIO.

- Прежде чем приступать к использованию этого инструмента, внимательно прочитайте все солержащиеся в этом руководстве инструкции.
- Сохраните это руководство после прочтения, чтобы обрашаться к нему в будущем.

# Символы-

В руковолстве пользователя и на самом музыкальном инструменте имеются различные символы, предназначенные для обеспечения безопасной и правильной эксплуатации инструмента, предотвращения травм пользователя и иных лиц, а также ущерба собственности. Эти символы и их значения приведены ниже.

# Лопасность

Этот символ обрашает ваше особое внимание на те сведения, игнорирование или неправильное использование которых влечет за собой опасность для жизни или риск получения серьезной травмы.

# <u>/ ПРЕДУПРЕЖДЕНИЕ</u>

Этот символ обращает ваше особое внимание на те вопросы и предметы, которые таят в себе угрозу для жизни или риск получения серьезной травмы, если вопреки такому предупреждающему символу музыкальный инструмент эксплуатируется неправильно.

# ∕!∖ осторожно

Этот знак обращает ваше особое внимание на те вопросы и предметы, которые таят в себе опасность получения травмы, а также на те вопросы и прелметы, в связи с которыми вероятность получения телесных повреждений возникает только в том случае, если вопреки такому прелостерегающему знаку музыкальный инструмент эксплуатируется неправильно.

## Примеры символов -

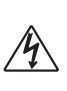

Данный треугольный символ ( $\triangle$ ) означает, что пользователь должен быть осторожен. (Приведенный слева символ предупреждает об опасности поражения электрическим током)

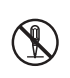

Данный перечеркнутый круг (©) означает, что нельзя выполнять указанное действие. Лействия, изображенные в ланном символе или рядом с ним. строго запрешены. (Приведенный слева символ указывает на запрещение разборки.)

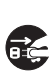

Черный круг (•) означает, что указанное лействие должно быть обязательно выполнено. Необходимо обязательно выполнить операцию, изображенную в этом символе. (Приведенный слева символ указывает на необходимость извлечения вилки из розетки.)

# **ОПАСНОСТЬ**

## **Щелочные батареи**

Если жидкость из щелочных батарей попала вам в глаза, немедленно выполните следующее:

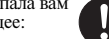

- 1. Не трите глаза! Промойте их водой.
- 2. Немедленно обратитесь к врачу.

Если вы не предпримете указанные выше действия, то можете потерять зрение.

# **ПРЕДУПРЕЖДЕНИЕ**

#### **Дым, необычный запах, перегрев**

Использование устройства при появлении дыма, необычного запаха и перегреве может повлечь за собой возгорание или поражение электрическим током. Немедленно выполните указанные ниже действия:

- 1. Выключите питание инструмента.
- 2. Если вы используете адаптер переменного тока, отсоедините его от розетки электросети.
- 3. Обратитесь за помощью к представителю компании, в которой вы приобрели данный музыкальный инструмент, или в уполномоченный центр технического обслуживания компании CASIO.

#### **Адаптер переменного тока**

- Неправильное использование адаптера переменного тока может повлечь за собой опасность возгорания и поражения электрическим током. Обязательно соблюдайте указанные ниже меры предосторожности.
	- Пользуйтесь только адаптером переменного тока, указанным в технических характеристиках данного музыкального инструмента.

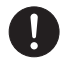

- Не пользуйтесь источником питания с напряжением, отличающимся от указанного на адаптере.
- Не перегружайте электрические розетки и удлинители.

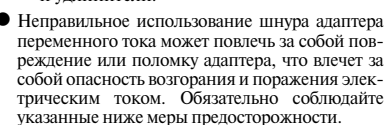

- Не устанавливайте на провод тяжелые предметы и не подвергайте его воздействию высокой температуры.
- Не пытайтесь модифицировать провод и не изгибайте его слишком сильно.
- Не скручивайте и не натягивайте провод.
- При повреждении провода электропитания или вилки обратитесь за помощью к представителю компании, в которой вы приобрели данный музыкальный инструмент, или в уполномоченный центр технического обслуживания компании CASIO.

• Не прикасайтесь к адаптеру переменного тока мокрыми руками. В противном случае вы можете подвергнуться поражению электрическим током.

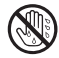

• Не используйте адаптер переменного тока в местах, где на него может попасть вода, так как это может вызвать возгорание или поражение электрическим током.

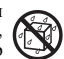

• Не ставьте на адаптер переменного тока вазы и другие емкости, наполненные жидкостью, так как попадание жидкости на адаптер может вызвать возгорание или поражение электрическим током.

#### **Батареи**

Неправильное использование батарей может привести к утечке электролита, который может повредить окружающие предметы, а также к разрыву батарей, что влечет за собой опасность возгорания и получения травмы. Обязательно соблюдайте указанные ниже меры предосторожности.

• Ни в коем случае не пытайтесь разбирать батареи и не замыкайте их накоротко.

- Не допускайте чрезмерного нагрева батарей. Никогда не сжигайте использованные батареи.
- Никогда не используйте вместе старые и новые батареи.
- Никогда не используйте вместе батареи разных типов.
- Не заряжайте батареи.<br>• Соблюдайте подярнос
- Соблюдайте полярность при установке батарей

#### **Не сжигайте устройство.**

Ни в коем случае не бросайте устройство в огонь. Оно может взорваться, что влечет за собой опасность возгорания и получения травмы.

#### **Вода и посторонние предметы**

Попадание внутрь устройства воды, других жидкостей и посторонних предметов (например, металлических объектов) влечет за собой опасность возгорания и поражения электрическим током. Немедленно выполните описанные ниже действия.

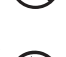

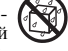

1. Выключите питание инструмента.

- 2. Если вы используете адаптер переменного тока, отсоедините его от розетки электросети.
- 3. Обратитесь за помощью к представителю компании, в которой вы приобрели данный музыкальный инструмент, или в уполномоченный центр технического обслуживания компании CASIO.

#### **Разборка и модификация**

Никогда не пытайтесь разбирать или модифицировать этот музыкальный инструмент. Такие действия могут привести к поражению электрическим током, получению ожогов и другим травмам. Все проверки, регулировки и ремонт внутренних частей инструмента должны производиться только представителями компании, в которой вы приобрели данный музыкальный инструмент, или специалистами центра технического обслуживания компании CASIO.

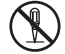

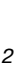

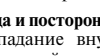

#### **Падение и удары**

Продолжение использования устройства, поврежденного в результате падения или сильного удара, влечет за собой опасность возгорания и поражения электрическим током. Немедленно выполните описанные ниже действия.

- 1. Выключите питание инструмента.
- 2. Если вы используете адаптер переменного тока, отсоедините его от розетки электросети.
- 3. Обратитесь за помощью к представителю компании, в которой вы приобрели данный музыкальный инструмент, или в уполномоченный центр технического обслуживания компании CASIO.

#### **Пластиковые пакеты**

Не надевайте на голову пластиковый упаковочный пакет, в котором поставляется инструмент, и не берите его в рот. Это может привести к удушению. Необходимо быть особенно осторожным, если дома есть маленькие дети.

#### **Не становитесь на музыкальный инструмент или на его подставку.\***

Не становитесь на музыкальный инструмент или на его подставку, так как это может привести к опрокидыванию или поломке устройства. Особую осторожность необходимо соблюдать, если дома есть маленькие дети.

#### **Размещение**

Не устанавливайте музыкальный инструмент на неустойчивой подставке или на неровной или неустойчивой поверхности. Это может привести к падению инструмента, что в свою очередь может нанести травму находящемуся рядом человеку.

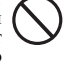

# **ОСТОРОЖНО**

#### **Адаптер переменного тока**

- Неправильное использование адаптера переменного тока создает опасность возгорания и поражения электрическим током. Обязательно соблюдайте указанные ниже меры предосторожности.
	- Не располагайте электрический провод около печей, кухонных плит и других источников тепла.
	- Отсоединяя шнур питания от электрической розетки, не тяните за шнур. Беритесь за адаптер переменного тока.
- Неправильное использование адаптера переменного тока создает опасность возгорания и поражения электрическим током. Обязательно соблюдайте указанные ниже меры предосторожности.
	- Вставляйте адаптер переменного тока в стенную розетку до упора.
	- Отсоединяйте адаптер от стенной розетки во время грозы, а также если вы надолго покидаете дом, например, едете в отпуск.
	- Не реже одного раза в год отсоединяйте адаптер от сетевой розетки и стирайте пыль, накопившуюся вокруг штырьков розетки.

## **Перемещение устройства**

Прежде чем перемещать устройство, обязательно отключайте адаптер переменного тока от сетевой розетки и отсоединяйте все остальные кабели и соединительные провода. В противном случае возникает опасность повреждения шнуров, возгорания и поражения электрическим током.

#### **Очистка**

Перед очисткой устройства вначале обязательно отключите адаптер переменного тока от сетевой розетки. Если адаптер останется подключенным, то возникнет опасность его повреждения, а также возгорания и поражения электрическим током.

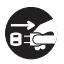

#### **Батареи**

Неправильное использование батарей может привести к утечке электролита, который может повредить окружающие предметы, а также к разрыву батарей, что влечет за собой опасность возгорания и получения травм. Обязательно соблюдайте указанные ниже меры предосторожности.

- Используйте только батареи рекомендованного типа.
- Вынимайте батареи, если вы не планируете пользоваться музыкальным инструментом в течение продолжительного времени.

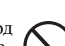

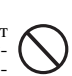

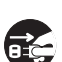

# **Соединения**

К разъемам изделия можно подключать только указанные в руководстве приборы и устройства. Подключение другого оборудования создает опасность возгорания и поражения электрическим током.

#### **Размещение**

В указанных ниже местах ставить данное устройство не рекомендуется, так как в этом случае возникает опасность возгорания и поражения электрическим током.

- В местах с высокой влажностью или большим количеством пыли.
- В местах приготовления пищи и в других местах, в которых имеются масляные испарения.
- Возле кондиционеров воздуха, на подогреваемых покрытиях, под прямыми солнечными лучами, в припаркованном на солнце автомобиле и в других местах, в которых устройство может подвергнуться воздействию высокой температуры.

#### **Экран дисплея**

- Не нажимайте на ЖК-панель дисплея инструмента и не подвергайте ее сильным ударам: стекло ЖК-панели может разбиться или потрескаться, что создаст опасность получения травмы.
- Если стекло ЖК-панели дисплея все же растрескалось или разбилось, не прикасайтесь к жидкости из дисплея, так как это может вызвать раздражение кожи.
- При попадании жидкости из дисплея в рот немедленно прополощите рот водой и обратитесь к врачу.
- При попадании жидкости из дисплея в глаза или на кожу немедленно промойте пораженный участок водой (не менее 15 минут) и обратитесь к врачу.

#### **Громкость звука**

Не слушайте музыку при очень высоком уровне громкости в течение длительного времени. Особую осторожность следует соблюдать при прослушивании музыки через наушники. Очень громкий звук может повредить слух.

#### **Тяжелые предметы**

Никогда не ставьте на музыкальный инструмент тяжелые предметы.

В противном случае инструмент может перевернуться или этот предмет может упасть с него, что создает угрозу травмы.

# **Правильная сборка подставки \***

Неправильно установленная подставка может перевернуться, а инструмент упасть, что повлечет за собой опасность получения травмы. Аккуратно соберите подставку, соблюдая прилагаемую инструкцию. Убедитесь в том, что музыкальный инструмент правильно установлен на подставке.

\* Подставку можно приобрести дополнительно.

# *ВНИМАНИЕ!*

При использовании батарей в случае обнаружения любого из нижеперечисленных признаков обязательно замените батареи или переключитесь на какой-либо другой источник питания.

- Уменьшение яркости индикатора питания.
- Инструмент не включается.
- Изображение на дисплее стало тусклым или трудно считывать данные с дисплея.
- Слишком низкий уровень громкости звука из динамика или наушников.
- Искажение звука.
- Периодическое пропадание звука на большой громкости.
- Внезапное прекращение электропитания на большой громкости.
- Изображение на дисплее стало тусклым на большой громкости.
- Продолжение звучания даже после отпускания клавиши.
- Совершенно другой тембр звучания.
- Нарушение воспроизведения ритмических схем и демонстрационных мелодий.
- Необычно низкий уровень громкости микрофона.
- Искажения сигнала микрофона.
- Тусклое свечение индикатора питания при использовании микрофона.
- Внезапное прекращение электропитания при использовании микрофона.

Названия компаний и продуктов, приводимые в данном руководстве, могут быть зарегистрированными торговыми марками других организаций.

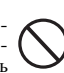

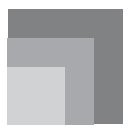

# **Введение**

Поздравляем вас с приобретением электронного музыкального инструмента CASIO. Ниже описаны характеристики и возможности этого музыкального инструмента.

#### **242 музыкальных тембра**

Диапазон тембров включает в себя оркестровое звучание, синтезированные звуки и многие другие.

#### **100 ритмов**

100 разновидностей ритмов позволяют произведениям, созданным при помощи этого инструмента, звучать намного более естественно.

#### **Автоаккомпанемент**

Вы просто играете любой аккорд, а соответствующие ритмическая, басовая и аккордовая партии автоматически исполняются одновременно с вашей игрой.

#### **Кнопка «PIANO BANK»**

## **[Банк фортепьянных произведений]**

Нажатие этой кнопки обеспечивает прямой доступ к фортепьянным тембрам и системе обучения с использованием фортепьянных произведений.

#### **Система 3-этапного обучения**

Система 3-этапного обучения позволяет вам учиться играть самостоятельно в собственном темпе. Инструмент автоматически дает оценку вашего исполнения, и вы можете следить за собственными успехами.

- Система 3-этапного обучения: Теперь вы можете научиться играть на клавиатуре партии, входящие в состав встроенных мелодий. Инструкции на экране дисплея укажут вам путь к музыкальному мастерству.
- Система оценки игры: Вы можете настроить этот инструмент таким образом, чтобы в ходе третьего этапа обучения он выводил на дисплей оценку вашей игры в баллах.

#### **100 встроенных мелодий,**

#### **включая фортепьянные произведения**

Встроенные мелодии разделены на две группы: банк песен, включающий 50 произведений с автоаккомпанементом, и банк фортепьянных произведений, включающий 50 произведений.

#### **Музыкальная информационная система**

На большом жидкокристаллическом графическом экране отображаются аппликатура и ноты, которые необходимо исполнять, что делает игру на инструменте более информативной и приятной, чем прежде.

# *Храните в местах, не подверженных воздействию тепла, влаги и прямых солнечных лучей.*

Избегайте чрезмерного воздействия на инструмент прямых солнечных лучей, не располагайте его вблизи воздушного кондиционера или в помещениях, где воздух раскален.

#### *Не эксплуатируйте рядом с телевизором или радиоприемником.*

Данный инструмент может стать источником видео или аудио помех в работе телевизора и радиоприемника. В этом случае переместите инструмент подальше от телевизора или радиоприемника.

## *Не используйте для очистки инструмента лак, растворитель или подобные химические вещества.*

Протирайте инструмент мягкой тканью, смоченной в слабом водном растворе нейтрального моющего средства. Пропитайте ткань раствором и отожмите, пока она не станет почти сухой.

#### *Не пользуйтесь устройством в зонах слишком высоких или низких температур.*

Крайне высокая температура может вызвать потускнение ЖК-дисплея, что затруднит чтение отображаемой на нем информации. В этом случае возобновить обычный режим работы дисплея можно, переместив инструмент в зону нормальной температуры.

*ПРИМЕЧАНИЕ*

• В нижней части корпуса инструмента можно увидеть полосы. Эти полосы появились в результате формования пластмассового корпуса. Они не являются царапинами или трещинами пластмассы и не должны вызывать у вас беспокойство.

# **Содержание**

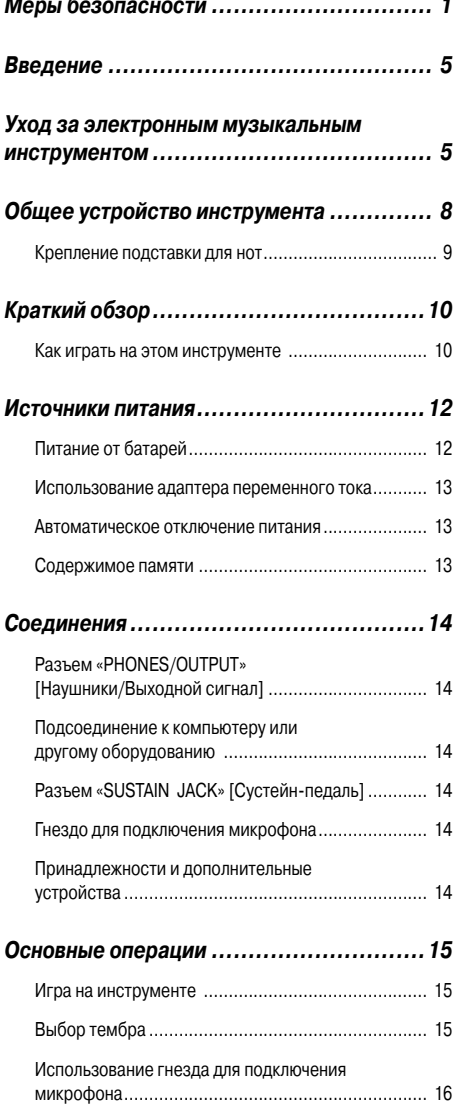

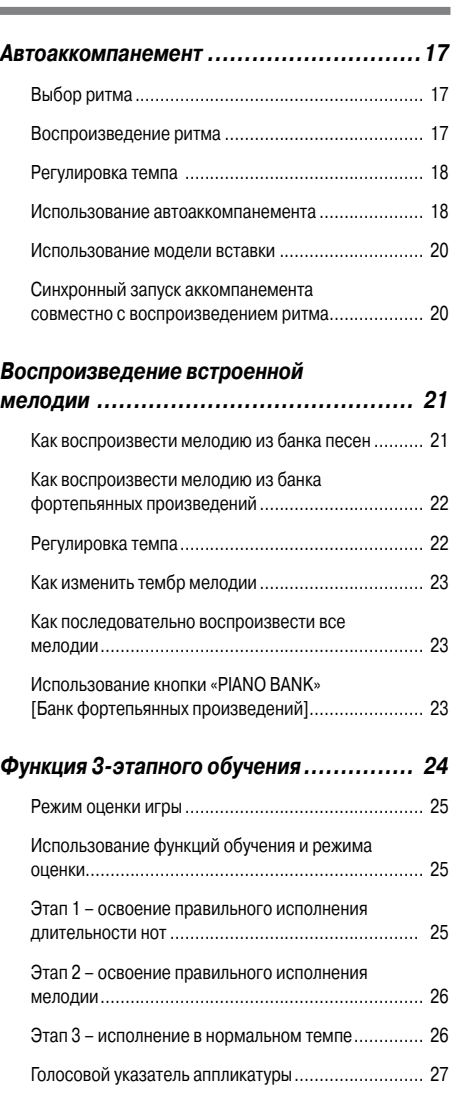

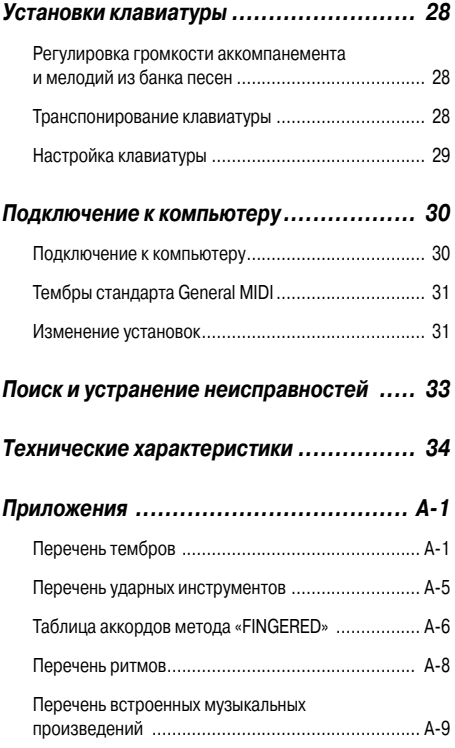

# *MIDI-сообщения, которые могут быть переданы и приняты через порт USB*

# **Общее устройство инструмента**

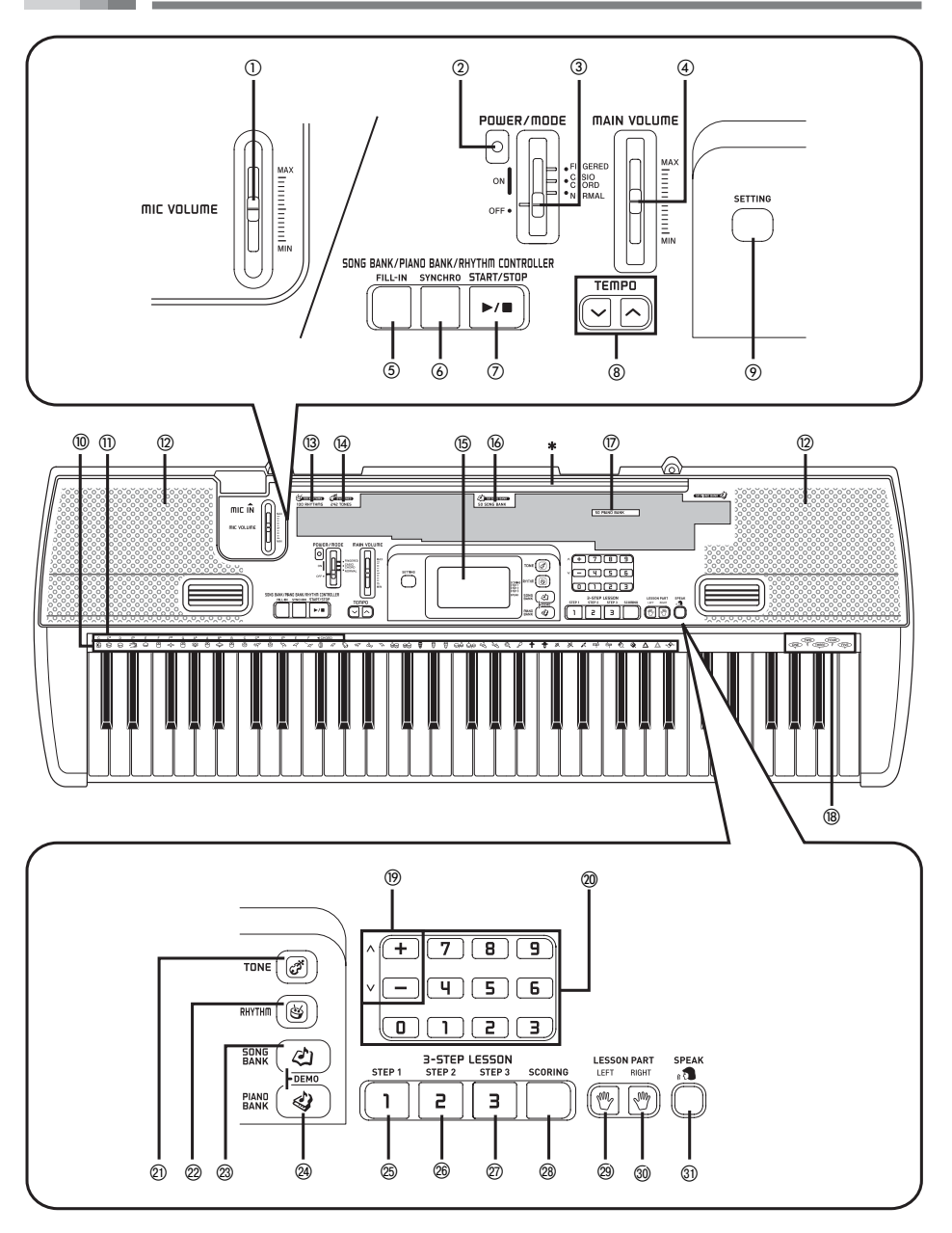

#### **Общее устройство инструмента**

- Ползунковый регулятор «MIC VOLUME» [Громкость микрофона]
- Индикатор питания
- Переключатель «POWER/MODE» [Питание/Режим]
- Ползунковый регулятор «MAIN VOLUME» [Основной уровень громкости]
- **«SONG BANK/PIANO BANK/RHYTHM CONTROLLER» [Управление банком песен/фортепьянных произведений/ритмов]**
	- Кнопка «FILL-IN» [Вставка]
	- $\overline{6}$ ) Кнопка «SYNCHRO» [Синхронизация]
	- Кнопка «START/STOP» [Запуск/Остановка]
- (8) Кнопка «TEMPO» [Темп]
- $\overline{Q}$  Кнопка «SETTING» [Установка]
- Перечень ударных инструментов
- Обозначения основных тонов аккорда
- Громкоговоритель
- Перечень ритмов
- Перечень тембров
- Дисплей
- Перечень музыкальных произведений банка песен
- Перечень фортепианных произведений
- Голос 1 5
- Кнопки [+]/[-]
	- Отрицательные значения можно изменить только при помощи кнопок [+] и [-], увеличивая или уменьшая значение, отображенное на дисплее
- Кнопки с цифрами
	- Ввод цифр для изменения установок, отображенных на дисплее.
- -21 Кнопка «TONE» [Тембр]
- -22 Кнопка «RHYTHМ» [Ритм]
- @ Кнопка «SONG BANK» [Банк песен]
- -24 Кнопка «PIANO BANK» [Банк фортепьянных произведений]

#### • «**3-STEP LESSON» [3-этапное обучение]**

- -25 Кнопка «STEP 1» [Этап 1]
- -26 Кнопка «STEP 2» [Этап 2]
- -27 Кнопка «STEP 3» [Этап 3]
- -28 Кнопки «SCORING» [Оценка в баллах]
- -29 Кнопка «LEFT» [Левая рука]
- -30 Кнопка «RIGHT» [Правая рука]
- -31 Кнопка «SPEAK» [Говорить]

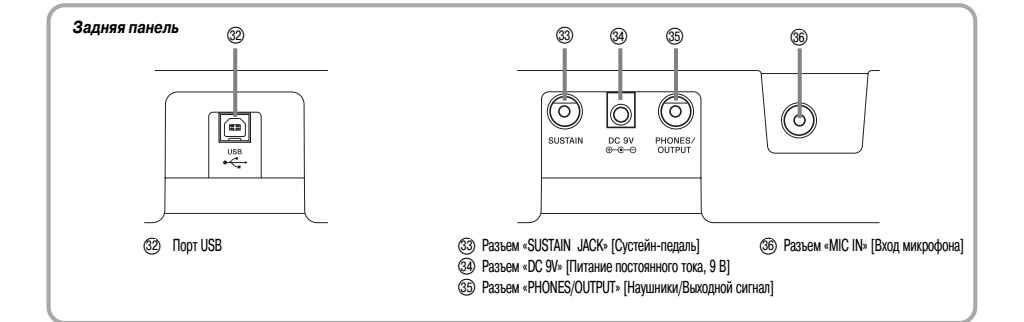

# **\*1 Крепление подставки для нот**

Вставьте оба конца прилагаемой к инструменту подставки для нот в специальные пазы на верхней части инструмента.

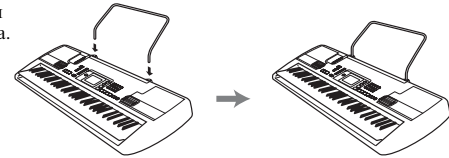

#### *ПРИМЕЧАНИЕ*

- Примеры индикации дисплея в данном руководстве пользователя приведены только в качестве иллюстрации. Реальные показания дисплея могут отличаться от приведенных в руководстве.
- Когда вы смотрите на жидкокристаллический дисплей инструмента под углом, то вам может казаться, что изображение на нем недостаточно контрастно. Контрастность дисплея этого инструмента настроена таким образом, чтобы им было удобно пользоваться человеку, сидящему на стуле непосредственно перед инструментом. Учтите, что контрастность изображения на дисплее зафиксирована на определенном уровне, и ее изменить нельзя.

# **Краткий обзор**

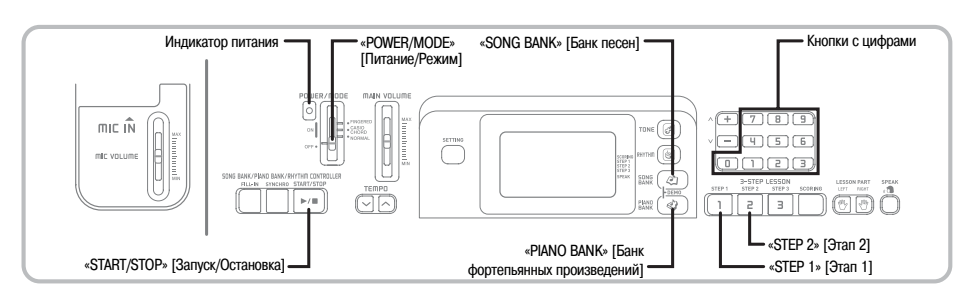

В данном разделе приведен краткий обзор работы с музыкальным инструментом на первом и втором этапах 3-этапной системы обучения.

З-этапная система обучения предполагает отображение на экране каждой очередной ноты мелодии.

# *Как играть на этом инструменте*

 Установите переключатель «POWER/MODE» в положение «NORMAL» [Обычное исполнение]. • Загорится индикатор питания.

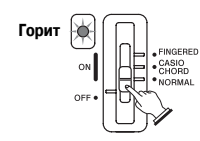

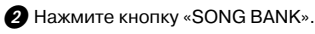

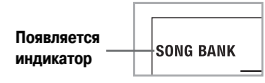

 В перечне мелодий банка песен найдите нужную мелодию и при помощи кнопок с цифрами введите ее двузначный порядковый номер.

• Перечень мелодий банка песен приведен на стр. A-9.

*Пример.* Для выбора мелодии «40 ALOHA OE» нажмите кнопку «4», а затем кнопку «0».

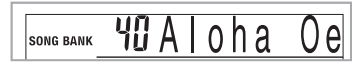

Нажмите кнопку «STEP 1» или «STEP 2».

• Из громкоговорителей инструмента будет слышен отсчет долей, и инструмент войдет в режим ожидания вашей игры. При этом на дисплее будут мигать клавиши, которые необходимо нажать первыми.

 Играйте мелодию одновременно с выбранным аккомпанементом.

• Играйте в соответствии с показываемыми на дисплее аппликатурой, нотами и динамическими обозначениями.

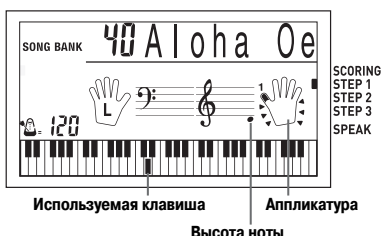

## **Если вы выбрали 1-й этап системы обучения**

- Исполняйте ноты на клавиатуре.
- Одновременно с нажатием вами клавиш будет автоматически исполняться аккомпанемент (партия левой руки).
- Если выбран 1-й этап системы обучения, то правильная нота мелодии исполняется вне зависимости от того, какую клавишу на клавиатуре вы нажали.

## **Если вы выбрали 2-й этап системы обучения**

- Исполняйте правильные ноты на клавиатуре.
- Нажимайте ту клавишу, которая светится. Учтите, что при исполнении мелодий из банка фортепьянных произведений, как только вы нажимаете клавишу, она перестает светиться.

 Подсветка клавиши, соответствующей той ноте, которую вам нужно будет исполнить следующей, мигает.

• По мере нажатия вами нужных клавиш на клавиатуре автоматически исполняется аккомпанемент (партия левой руки).

 Для прекращения игры нажмите кнопку «START/STOP».

# **Как исполнить этюд или концертную пьесу**

 При переходе ко 2-му шагу вышеописанной процедуры вместо кнопки «SONG BANK» нажмите кнопку «PIANO BANK».

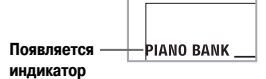

 В перечне фортепьянных произведений найдите необходимую пьесу и при помощи кнопок с цифрами введите ее двузначный порядковый номер.

• Перечень фортепьянных произведений приведен на стр. A-9.

 Далее повторите указанные выше действия, начиная с шага 4.

# **Источники питания**

Электропитание этого музыкального инструмента может осуществляться от стандартной стенной розетки домашней электросети (через указанный в технических характеристиках адаптер переменного тока) или от батарей. Если вы не пользуетесь музыкальным инструментом, обязательно выключайте его.

# *Питание от батарей*

Перед заменой батарей всегда выключайте музыкальный инструмент.

# **Как установить батареи**

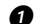

 $\bullet$  Откройте крышку батарейного отсека.

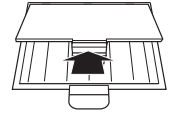

 Установите в батарейный отсек 6 батарей типоразмера «AA».

• Убедитесь в том, что положительный [+] и отрицательный [-] полюса батарей установлены в правильном направлении.

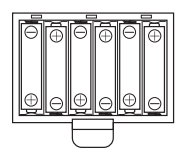

 Вставьте язычки крышки батарейного отсека в предусмотренные для них пазы и закройте крышку.

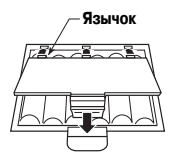

*ПРИМЕЧАНИЕ*

• Инструмент может не работать должным образом, если вы будете устанавливать или менять батареи при включенном питании. В этом случае выключите питание, а затем снова включите его, нормальная работа инструмента должна восстановиться.

# **Важная информация об использовании батарей**

Примерный срок службы батарей.

**Щелочные батареи ................... 4 часа Марганцевые батареи ............... 2 часа**

Указан стандартный срок службы батарей при нормальной температуре и среднем уровне громкости музыкального инструмента. Эксплуатация инструмента при слишком высоких или низких температурах, а также с очень высоким уровнем громкости сокращает срок службы батарей.

# *ПРЕДУПРЕЖДЕНИЕ*

Неправильное обращение с батареями может привести к протечке электролита, который может повредить окружающие предметы. Кроме того, батареи могут взорваться, что влечет за собой опасность пожара или получения травмы. Обратите внимание на следующие предосторожности:

- Никогда не разбирайте батареи и не замыкайте их накоротко.
- Никогда не нагревайте батареи и не сжигайте их.
- Никогда не используйте вместе старые и новые батареи.
- Никогда не используйте вместе батареи разных типов.
- Не пытайтесь перезарядить батареи.
- Убедитесь в том, что положительный [+] и отрицательный [-] полюса батареек установлены в правильном направлении, указанном внутри отсека питания.

# *ОСТОРОЖНО*

Неправильное обращение с батареями может привести к протечке электролита, который может повредить окружающие предметы. Кроме того, батареи могут взорваться, что влечет за собой опасность пожара или получения травмы. Обратите внимание на следующие меры предосторожности:

- Используйте только те батареи, которые рекомендованы для использования с данным изделием.
- Если вы не собираетесь использовать устройство в течение длительного времени, извлекайте из него батареи.

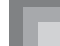

#### *Использование адаптера переменного тока*

Используйте только адаптер переменного тока, рекомендованный для данного музыкального инструмента.

**Рекомендованный адаптер переменного тока: AD-5**

#### **[Задняя панель]**

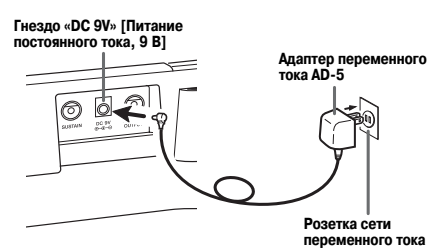

Во избежание повреждения шнура питания принимайте следующие меры предосторожности:

#### • **Во время использования**

- Ни в коем случае не тяните за шнур с чрезмерной силой.
- Ни в коем случае не тяните за шнур повторно, если он не извлекается.
- Ни в коем случае не скручивайте шнур у основания вилки или соединителя.
- При использовании шнур питания не должен быть сильно натянут.
- При перемещении
	- Перед перемещением инструмента не забудьте отсоединить адаптер переменного тока от розетки.
- $\bullet$  При хранении
	- Смотайте и перевяжите шнур питания, но ни в коем случае не обматывайте его вокруг адаптера переменного тока.

#### *ВНИМАНИЕ!*

- Перед подключением или отключением адаптера переменного тока обязательно убедитесь в том, что музыкальный инструмент выключен.
- При работе адаптера переменного тока в течение длительного времени он может нагреваться. Это нормальное явление, не свидетельствующее о наличии какой-либо неисправности.

#### *Автоматическое отключение питания*

При питании от батарей электропитание инструмента автоматически отключается, если инструмент не используется в течение 6 минут. В этом случае для повторного включения инструмента передвиньте переключатель «POWER/MODE».

#### *ПРИМЕЧАНИЕ*

• Функция автоматического отключения питания блокируется (не действует), когда питание вашего музыкального инструмента осуществляется от сети через адаптер переменного тока.

# **Как отключить функцию автоматического отключения питания**

Для отключения функции автоматического отключения питания при включении музыкального инструмента удерживайте нажатой кнопку «TONE».

#### *ПРИМЕЧАНИЕ*

- Когда эта функция отключена, инструмент не выключается автоматически вне зависимости от времени, в течение которого он не используется.
- При выключении музыкального инструмента вручную и повторном его включении функция автоматического отключения питания снова активизируется.

# *Содержимое памяти*

При включении инструмента восстанавливаются все параметры, установленные по умолчанию, независимо от того, был ли он выключен при помощи переключателя «POWER/MODE» или функции автоматического отключения питания.

# **Соединения**

# *Разъем «PHONES/OUTPUT» [Наушники/Выходной сигнал]*

Перед подсоединением наушников или другого внешнего устройства установите на минимум уровень громкости на инструменте и подключаемом устройстве. После подключения можно установить требуемый уровень громкости.

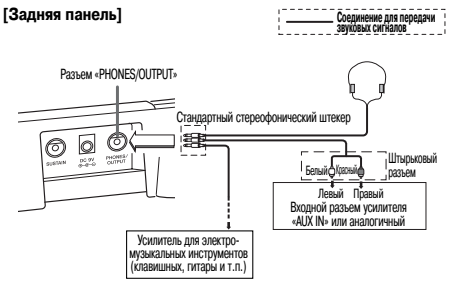

## **Подключение наушников (Рисунок )**

При подключении наушников встроенные в клавиатуру динамики отключаются, поэтому Вы можете играть на инструменте даже глубокой ночью, не причиняя никому беспокойства.

## **Аудиоаппаратура (Рисунок )**

Для подключения клавиатуры к аудиоаппаратуре используйте имеющийся в продаже соединительный шнур со стандартным штекером на одном конце и двумя штекерами штырькового типа на другом. Имейте в виду, что для подключения к клавиатуре необходимо использовать стереофонический штекер, в противном случае на выход будет подаваться сигнал только от одного стереофонического канала. При этой конфигурации, как правило, необходимо устанавливать переключатель входов аудиоаппаратуры в положение входа (как правило, обозначается как «AUX IN» [Вход дополнительного оборудования] или аналогично), к которому присоединен шнур от музыкального инструмента. Более подробные указания смотрите в документации, прилагаемой к аудиоаппаратуре.

#### **Усилитель для электромузыкальных инструментов (Рисунок )**

Для подключения клавиатуры к усилителю для электромузыкальных инструментов используйте имеющийся в продаже соединительный шнур.

Используйте только соединительный шнур со стандартным стереофоническим штекером на конце, подсоединяемом к клавишному музыкальному инструменту, и разъем, обеспечивающий подачу на подключаемый усилитель сигналов обоих каналов (левого и правого). Неправильный тип разъема на любом из концов соединительного шнура может привести к потере сигнала одного из стереоканалов.

При подключении усилителя для электромузыкальных инструментов установите регулятор громкости на клавиатуре на достаточно низкий уровень, а выходную громкость регулируйте органами управления усилителя.

#### **[Пример соединения]**

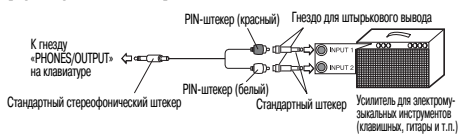

# *Подсоединение к компьютеру или другому оборудованию*

Вы также можете подсоединять данный инструмент к компьютеру или синтезатору. Подробности смотрите в разделе «Подключение к компьютеру» на странице 30

# *Разъем «SUSTAIN JACK» [Сустейн-педаль]*

Для использования описанных ниже возможностей музыкального инструмента к многофункциональному штекерному разъему «SUSTAIN JACK» можно подключить сустейн-педаль (SP-3 или SP-20).

#### **Разъем «SUSTAIN JACK»**

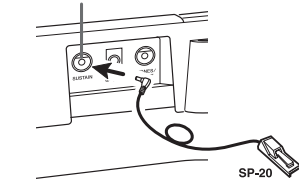

#### **Сустейн-педаль**

- При использовании тембров фортепиано нажатие данной педали продлевает звучание ноты аналогично демпферной педали фортепиано.
- При использовании органных тембров нажатие пелали заставляет звучать ноты до отпускания педали.

## *Гнездо для подключения микрофона*

Вы можете подключить к этому гнезду микрофон (имеется в продаже) и с его помощью петь одновременно с игрой на клавиатуре. Подробные сведения содержатся в разделе «Использование гнезда для подключения микрофона» на стр. 16.

# *Принадлежности и дополнительные устройства*

Используйте только те принадлежности и дополнительные устройства, которые предназначены для данного музыкального инструмента. Использование непредусмотренных устройств создает риск возгорания, поражения электрическим током и травм.

# **Основные операции**

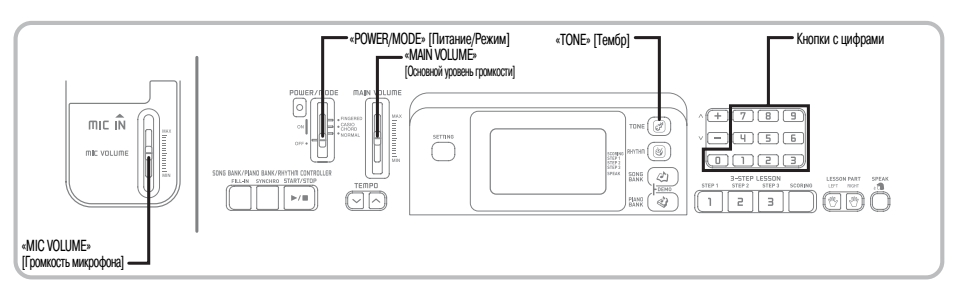

В этом разделе представлена информация о выполнении основных операций на музыкальном инструменте.

# *Игра на инструменте*

## **Как играть на этом инструменте**

- Установите переключатель «POWER/MODE» в положение «NORMAL» [Обычное исполнение].
- **2** При помощи ползункового регулятора «MAIN VOLUME» установите громкость на достаточно низкий уровень.
	- Рекомендуем перед игрой на инструменте всегда устанавливать громкость на относительно низкий уровень.

Сыграйте что-нибудь на клавиатуре.

# *Выбор тембра*

Данный музыкальный инструмент имеет 242 встроенных тембра. Для выбора нужного тембра используйте описанную ниже процедуру.

# **Как выбрать тембр**

- Найдите нужный вам тембр в перечне инструментальных тембров (TONE) на панели музыкального инструмента и запомните его порядковый номер.
	- На консоли инструмента напечатаны не все имеющиеся тембры. Полный перечень содержится в разделе «Перечень тембров» на стр. A-1.

 $\bullet$  Нажмите кнопку «TONE».

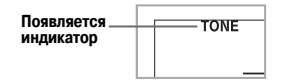

- Используйте кнопки с цифрами для ввода трехзначного порядкового номера нужного вам тембра.
	- *Пример:* Для выбора тембра «041 ACOUSTIC BASS» [Акустический бас] введите последовательно цифры «0», «4» и «1».

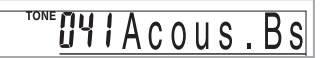

*ПРИМЕЧАНИЕ*

- Всегда вводите все три цифры номера тембра, включая ноль в начале (при его наличии). При вводе только одной или двух цифр введенное вами число будет автоматически стерто через несколько секунд.
- Можно также увеличить представленный на дисплее порядковый номер тембра нажатием кнопки [+] или уменьшить нажатием кнопки [-].

# **Комбинационные тембры**

Комбинационные тембры подразделяются на два доступных типа, которые описаны ниже.

*Наложенные тембры (Номера тембров: от 098 до 107)*

*Пример:* «098 STRINGS/PIANO» [Струнные инструменты/Фортепиано]

Данный тембр накладывает тембр струнных музыкальных инструментов на тембр фортепиано, объединяя их звучание во время нажатия клавиши инструмента.

*Разделенные тембры (Номера тембров: от108 до 112) Пример:* «108 BASS/PIANO» [Бас/Фортепиано]

Данный тембр разделяет клавиатуру таким образом, что одна ее часть звучит в тембре баса, а другая – в тембре фортепиано.

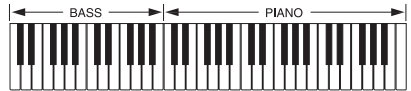

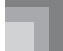

#### *Звуки ударных инструментов*

*Пример:* «241 DRUM SET» [Ударные музыкальные инструменты]

Данный тембр позволяет воспроизводить на инструменте звуки различных ударных музыкальных инструментов. Подробную информацию смотрите в разделе «Перечень ударных инструментов» на стр. А-5.

# **Полифония**

Термин «полифония» указывает максимальное число нот, которое вы можете исполнять одновременно. Данный музыкальный инструмент имеет 32-нотную полифонию, которая включает в себя как ноты, исполняемые вами на клавиатуре, так и звучание моделей ритма и автоаккомпанемента, исполняемых программно музыкальным инструментом. Это означает, что если ваш музыкальный инструмент проигрывает модель ритма или автоаккомпанемента, то соответственно уменьшается количество нот (полифония), доступных для одновременного исполнения на клавиатуре. Имейте в виду, что для некоторых тембров возможна только 16-нотная полифония.

*ПРИМЕЧАНИЕ*

• При исполнении ритма или автоаккомпанемента число одновременно исполняемых звуков сокращается.

# *Использование гнезда для подключения микрофона*

Вы можете подключить к гнезду «MIC IN» микрофон (имеется в продаже) и с его помощью петь одновременно с воспроизведением встроенных мелодий. Перед подключением микрофона установите достаточно низкий уровень громкости при помощи регулятора «MIC VOLUME», а после подключения отрегулируйте громкость по желанию.

 Установите ползунковый регулятор «MIC VOL-UME» в положение «MIN» [Минимум].

 Установите выключатель микрофона в положение «ON» [Включено].

**В** При помощи ползункового регулятора «МІС VOLUME» установите желаемый уровень громкости микрофона.

#### **[Задняя панель]**

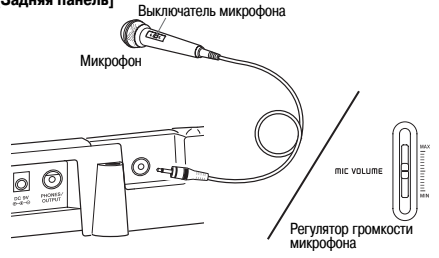

#### *ВНИМАНИЕ!*

• Если вы не собираетесь пользоваться микрофоном, не забудьте выключить его и отсоединить от инструмента.

#### **Рекомендуемый тип микрофона**

• Динамический микрофон (со стандартным штекером)

#### *ВНИМАНИЕ!*

• Отсоединяйте микрофон от инструмента, когда он не используется.

#### *Воющий звук (обратная связь)*

Любое из перечисленных ниже условий может привести к появлению воющего звука (шума обратной связи).

- Вы закрываете головку микрофона рукой.
- Микрофон расположен слишком близко к динамику.

При возникновении воющего звука попробуйте взяться за микрофон подальше от головки и отодвинуть его от любого расположенного рядом громкоговорителя.

#### *Статические помехи*

Люминесцентное освещение может стать причиной возникновения помех сигналу микрофона. Если это произойдет, отодвиньте микрофон от источника света, который, по вашему мнению, мог стать причиной статических помех.

# **Автоаккомпанемент**

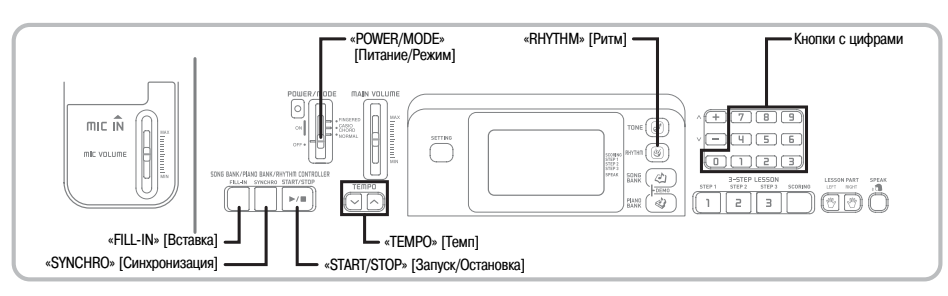

Данный музыкальный инструмент автоматически играет партию басов и аккорды в соответствии с аккордами, исполняемыми вами на клавиатуре. При проигрывании партий басов и аккордов автоматически подбираются звуки и тембры в соответствии с используемым вами ритмом. Это означает, что получается полноценный реалистичный аккомпанемент для мелодии, исполняемой правой рукой, создавая впечатление игры целого ансамбля.

# *Выбор ритма*

В данном музыкальном инструменте имеется 100 встроенных захватывающих музыкальных ритмов, которые можно выбирать при помощи следующей процедуры.

# **Как выбрать ритм**

 Найдите нужный вам ритм в перечне ритмов и запомните его номер.

• На консоли инструмента напечатаны не все имеющиеся ритмы. Полный список содержится в разделе «Перечень ритмов» на стр. A-8.

 $\bullet$  Нажмите кнопку «RHYTHM».

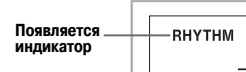

 Используйте кнопки с цифрами для ввода двухзначного порядкового номера выбранного вами ритма.

*Пример:* Для выбора ритма «48 WALTZ 1» [Вальс 1] введите «4», затем «8».

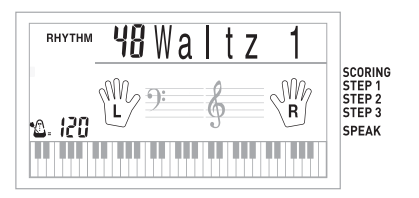

#### *ПРИМЕЧАНИЕ*

- «00 8 Beat 1» [Бит 1] является первоначальным параметром установки ритма, когда бы вы не включили питание инструмента.
- Можно также увеличивать выводимый на дисплей порядковый номер ритма нажатием кнопки [+] и уменьшать нажатием кнопки [-].
- Звуки аккомпанемента (аккорды, басы и т.д.) не воспроизводятся во время использования ритмов метронома (№ 95 – 99: 0, 2, 3, 4, 6), даже если переключатель «POWER/MODE» установлен в режиме «CASIO CHORD» или «FINGERED». Поэтому во время того, как вы используете ритм метронома, в качестве режима аккомпанемента должен быть выбран режим «NORMAL» или «FINGERED».

# *Воспроизведение ритмов*

Чтобы начать и остановить воспроизведение ритма, используйте следующую процедуру.

# **Как воспроизвести ритм**

- Установите переключатель «POWER/MODE» в положение «NORMAL» [Обычное исполнение].
- Для начала воспроизведения выбранного ритма нажмите кнопку «START/STOP».
- Для остановки воспроизведения ритма снова нажмите кнопку «START/STOP».

#### *ПРИМЕЧАНИЕ*

• При установке переключателя «POWER/MODE» в положение «NORMAL», все клавиши инструмента являются мелодийными.

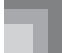

## *Регулировка темпа*

Темп воспроизведения ритмов может быть задан в диапазоне от 40 до 255 долей в минуту. Установленное значение темпа используется для аккордов автоаккомпанемента и для банка песен.

# **Как установить темп**

 Для установки темпа используйте кнопки «TEMPO»  $(\wedge/\vee)$ .

- $\lambda$ : Увеличение темпа.
- : Уменьшение темпа.

 $\eta$ *Пример:* Нажмите и улерживайте кнопку  $\sim$ . пока на дисплее не отобразится значение темпа 110.

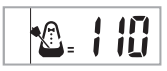

#### *ПРИМЕЧАНИЕ*

• При одновременном нажатии кнопок «ТЕМРО»  $($   $\land$   $\mu$   $\lor$ ) значение установленного ритма автоматически возвращается к установленной по умолчанию величине.

### **О графическом метрономе**

Графический метроном появляется на дисплее одновременно со значением темпа и бита ритмов или встроенной мелодии. Графический метроном помогает играть на инструменте в один такт с ритмом или встроенной мелодией.

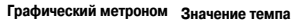

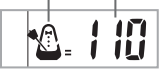

#### *Использование автоаккомпанемента*

Ниже описана процедура использования функции автоаккомпанемента данного музыкального инструмента. Перед началом использования необходимо выбрать желаемый ритм и установить темп.

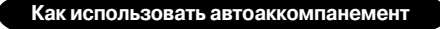

 Установите переключатель «POWER/MODE» в положение «CASIO CHORD», или «FINGERED».

 Для начала воспроизведения выбранного ритма нажмите кнопку «START/STOP».

# Сыграйте аккорд.

• Конкретные действия при исполнении аккорда зависят от положения переключателя «POWER/MODE». Подробная информация по исполнению аккордов приведена на следующих страницах:

«CASIO CHORD» .............См. на этой странице «FINGERED» ...................См. на странице 19

**Название аккорда**

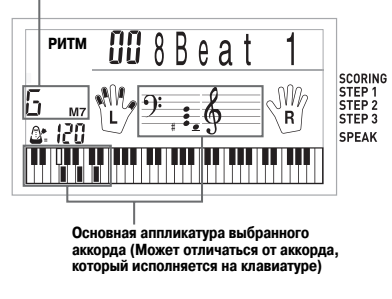

 Для остановки исполнения автоаккомпанемента еще раз нажмите кнопку «START/STOP».

#### *ПРИМЕЧАНИЕ*

- Если вместо кнопки «START/STOP» в пункте 2 вы нажмете кнопку «SYNCHRO», воспроизведение автоаккомпанемента при выполнении пункта 3 начнется с модели вступления. Подробная информация об этих кнопках приведена на стр. 20.
- Вы можете отрегулировать уровень громкости партии аккомпанемента отдельно от общего уровня громкости. Подробные сведения об этом см. в разделе «Регулировка громкости аккомпанемента и мелодий из банка песен» на стр. 28.

# **Метод исполнения аккордов «CASIO CHORD»**

Этот метод исполнения аккордов дает возможность любому, независимо от музыкального образования и опыта, легко исполнять аккорды. Ниже показаны «регистр аккомпанемента» и «регистр мелодии» режима «CASIO CHORD» и приводится объяснение того, как исполняются аккорды по методу «CASIO CHORD».

#### *Регистр аккомпанемента и регистр мелодии в режиме «CASIO CHORD»*

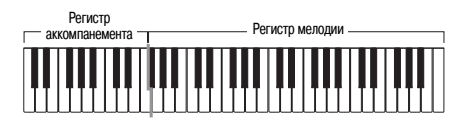

*ПРИМЕЧАНИЕ*

• Регистр аккомпанемента может использоваться только для исполнения аккордов.

 Если вы попытаетесь исполнить на нем отдельные ноты мелодии, звуки производиться не будут.

#### *Типы аккордов*

Аккомпанемент в режиме «CASIO CHORD» позволяет исполнять четыре типа аккордов, используя минимальное количество клавиш.

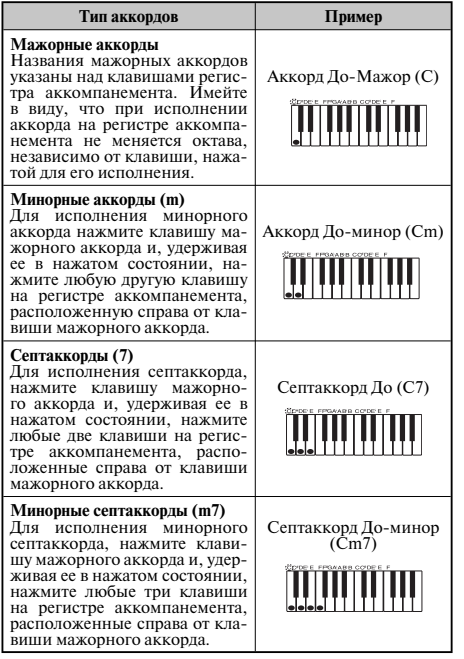

*ПРИМЕЧАНИЕ*

• При исполнении минорных аккордов и септаккордов не имеет значения, нажимаете ли вы черные или белые клавиши справа от клавиши мажорного аккорда.

## **Метод исполнения аккордов «FINGERED »**

Метод «FINGERED» предоставляет в ваше распоряжение 15 различных типов аккордов. Ниже демонстрируются «регистр аккомпанемента» и «регистр мелодии» и рассказывается, как исполнять аккорды с основным тоном До по методу «FINGERED».

#### *Регистр аккомпанемента и регистры мелодии в режиме «FINGERED»*

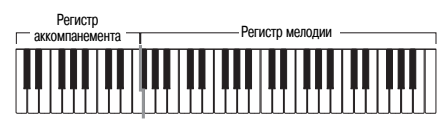

*ПРИМЕЧАНИЕ*

• Регистр аккомпанемента может использоваться только для исполнения аккордов. Если вы попытаетесь исполнить на нем отдельные ноты мелодии, звуки производиться не будут.

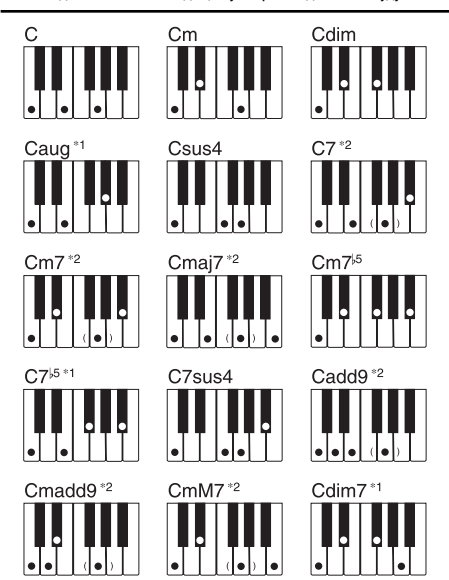

Подробные сведения по исполнению аккордов с другими основными тонами аккорда смотрите в «Таблице аккордов метода «FINGERED» на стр. A-6.

- **\*1:** Нельзя использовать обращенные аппликатуры. Самая низкая нота является основным тоном аккорда.
- **\*2:** Тот же самый аккорд может быть исполнен без нажатия клавиши пятой ступени G [Соль].

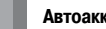

**ПРИМЕЧАНИЕ** 

- За исключением аккордов. указанных выше в примечании\*1, обращенные аппликатуры (т.е. исполнение «E-G-C» [Ми-Соль-До] или «G-C-E» [Соль-До-Ми] вместо «С-E-G» [До-Ми-Соль]) будут создавать те же самые аккорды, что и стандартная аппликатуpa.
- Кроме исключений, указанных выше в примечании", должны быть нажаты клавиши всех нот, составляющих аккорд. Если не будет нажата хотя бы одна клавиша, вы не сможете исполнить нужный вам аккорд методом «FINGERED».

# Использование модели вставки

Молели вставки позволяют мгновенно изменить молель ритма, лобавляя тем самым новые интересные вариации к вашему исполнению.

Следующая процедура описывает порядок использования функции вставки.

# Как выполнить вставку

- Пля начала исполнения молели ритма нажмите кнопку «START/STOP».
- Чтобы вставить модель вставки в используемую модель ритма, нажмите кнопку «FILL-IN».

# Синхронный запуск аккомпанемента совместно с воспроизведением ритма

Можно настроить музыкальный инструмент таким образом, чтобы воспроизвеление ритма начиналось одновременно с вашим исполнением аккомпанемента на клавиатуре.

Следующая процедура описывает последовательность использования синхронного запуска. Перед началом исполнения выберите необходимый ритм, установите его темп, и переключателем «POWER/MODE» выберите нужный способ исполнения аккордов («CASIO CHORD». «FINGERED»).

## Как использовать функцию синхронного старта

Для перевода музыкального инструмента в режим ожидания синхронного старта нажмите кнопку «SYNCHRO».

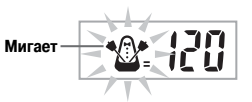

О Исполните аккорд. Автоматически начнется воспроизведение модели ритма.

#### ПРИМЕЧАНИЕ

- Если переключатель «POWER/MODE» установлен в положение «NORMAL» ГОбычное исполнение], то при игре на регистре аккомпанемента будет воспроизводиться только ритм (без аккордов).
- Для отмены режима готовности к синхронному старту еще раз нажмите кнопку «SYNCHRO».

# **Воспроизведение встроенной мелодии**

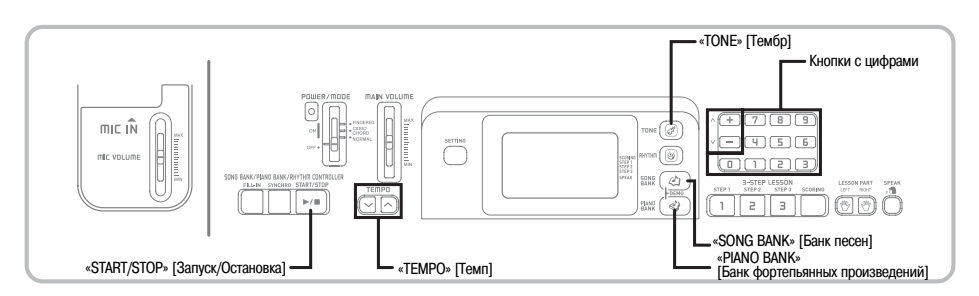

В данный музыкальный инструмент встроено 100 мелодий. Вы можете наслаждаться прослушиванием встроенных мелодий, использовать их для тренировки или даже петь одновременно с их воспроизведением. Встроенные музыкальные произведения разделены на две группы, описание которых приведено ниже.

- Группа из банка песен: 50 мелодий Произведения этой группы используются для автоаккомпанемента.
- Группа из банка фортепьянных произведений: 50 мелодий

 Произведения этой группы используются для фортепиано.

# *Как воспроизвести мелодию из банка песен*

*ПОДГОТОВКА*

• Отрегулируйте основной уровень громкости (стр. 15).

 В перечне мелодий банка песен найдите желаемую композицию и запомните ее номер.

• Перечень мелодий банка песен приведен на стр. A-9.

 Нажатием кнопки «SONG BANK» задайте режим банка песен.

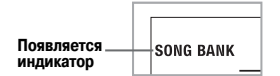

 С помощью кнопок с цифрами введите двузначный порядковый номер встроенной мелодии.

*Пример:* Для выбора мелодии «40 ALOHA OE» нажмите кнопку «4», а затем кнопку «0».

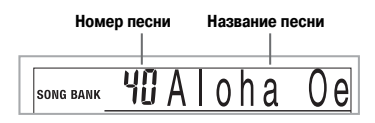

*ПРИМЕЧАНИЕ*

- При включении питания музыкального инструмента по умолчанию выбирается встроенная мелодия с порядковым номером 00.
- Можно увеличить представленный на дисплее порядковый номер мелодии нажатием кнопки [+] и уменьшить нажатием кнопки [-].

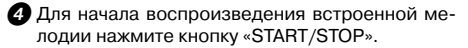

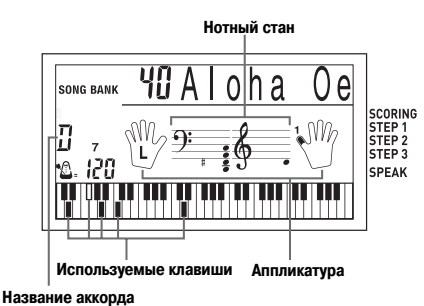

 Для остановки воспроизведения встроенной мелодии нажмите кнопку «START/STOP».

• Выбранная мелодия будет воспроизводиться до тех пор, пока вы ее не остановите.

# *Как воспроизвести мелодию из банка фортепьянных произведений*

 В перечне фортепьянных произведений найдите желаемую композицию и запомните ее номер.

• Перечень фортепьянных произведений приведен на стр. A-9.

**2** Нажатием кнопки «PIANO BANK» задайте группу фортепьянных произведений.

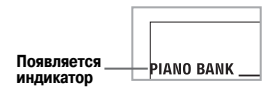

*ПРИМЕЧАНИЕ*

• При нажатии кнопки «PIANO BANK» задается тембр стереофонического фортепьяно (номер тембра 000).

 С помощью кнопок с цифрами введите двузначный порядковый номер произведения, выбранного в пункте 1.

*Пример:* Для выбора мелодии «03 (Ode To Joy)» нажмите кнопку «0», а затем кнопку «3».

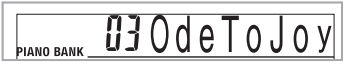

#### *ПРИМЕЧАНИЕ*

- При включении питания музыкального инструмента по умолчанию выбирается музыкальное произведение из банка фортепьянных произведений с порядковым номером 00.
- Можно увеличить представленный на дисплее порядковый номер мелодии нажатием кнопки [+] и уменьшить нажатием кнопки [-].

 Для начала воспроизведения встроенной мелодии нажмите кнопку «START/STOP».

 Для остановки воспроизведения встроенной мелодии нажмите кнопку «START/STOP».

• Выбранная мелодия будет воспроизводиться до тех пор, пока вы ее не остановите.

#### *Регулировка темпа*

Каждая мелодия имеет заданный по умолчанию темп (количество долей такта в минуту), который устанавливается автоматически при выборе мелодии. Во время воспроизведения мелодии вы можете изменить значение темпа в диапазоне от 40 до 255.

# **Как установить темп**

- Для установки темпа используйте кнопки «TEMPO».
	- $\lambda$   $\cdot$  Vвеличение темпа.
	- : Уменьшение темпа.

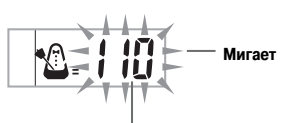

**Значение темпа**

*ПРИМЕЧАНИЕ*

- Когда на дисплее мигает установка темпа, то при помощи кнопок с цифрами или кнопок [+] и [-] можно ввести трехзначную установку темпа. Имейте в виду, что необходимо вводить ведущие нули, т.е. для установки темпа под номером 90 необходимо ввести «090».
- При одновременном нажатии кнопок  $\sim$  и  $\sim$  «TEMPO» значение установленного ритма автоматически возвращается к установленной по умолчанию величине.
- В мелодиях из банка фортепьянных произведений темп может изменяться в ходе исполнения композиции для получения специфических музыкальных эффектов. Имейте в виду, что каждый раз при изменении темпа во время воспроизведения какой-либо из встроенных мелодий восстанавливается значение темпа, принимаемое по умолчанию.

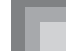

# *Как изменить тембр мелодии*

Нажмите кнопку «TONE».

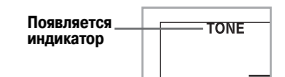

 Найдите в перечне тембров необходимый тембр, затем при помощи кнопок с цифрами введите трехзначный порядковый номер.

*Пример:* Для выбора тембра «049 VIOLIN» [Скрипка], последовательно нажмите кнопки «0», «4» и «9».

• Вы можете выбрать любой из встроенных в музыкальный инструмент тембров.

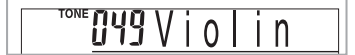

*ПРИМЕЧАНИЕ*

- Для изменения тембра мелодии можно использовать также кнопки [+] и [-].
- В мелодиях для двух рук (мелодии банка фортепьянных произведений) тембр изменяется одновременно для партий левой и правой руки.
- При вводе порядкового номера мелодии, исполняемой в данный момент, для данной мелодии восстанавливается установка тембра, принимаемая по умолчанию.

# *Как последовательно воспроизвести все встроенные мелодии*

 Одновременно нажмите кнопку «SONG BANK» и кнопку «PIANO BANK».

• Воспроизвеление начнется с мелодии из банка песен с порядковым номером 00, после чего будут последовательно воспроизводиться фортепьянные произведения.

 Для остановки воспроизведения встроенных мелодий нажмите кнопку «START/STOP».

#### *ПРИМЕЧАНИЕ*

- При проигрывании мелодии можно переключиться на другую мелодию при помощи кнопок с цифрами или кнопок [+] и [-].
- Одновременно с воспроизводимой мелодией можно играть на клавиатуре инструмента.

# *Использование кнопки «PIANO BANK»*

Нажатие кнопки «PIANO BANK» обеспечивает мгновенный доступ к фортепьянным тембрам и к банку фортепьянных произведений.

#### **Первоначальная установка банка фортепьянных произведений**

Тембр: «000 STEREO GRAND PIANO» [Стереофоническое фортепьяно]

# **Как пользоваться банком фортепьянных произведений**

 $\bullet$  Нажмите кнопку «PIANO BANK».

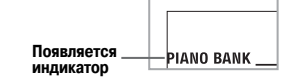

- Теперь попробуйте сыграть что-нибудь на клавиатуре.
	- $\bullet$  Ноты, которые вы играете, звучат в тембре фортепьяно.

 Если вы хотите воспроизвести встроенную мелодию, нажмите кнопку «START/STOP».

- При этом начнется непрерывное циклическое воспроизведение выбранной мелодии.
- Для остановки воспроизведения снова нажмите кнопку «START/STOP».

# **Функция 3-этапного обучения**

Функция 3-этапного обучения дает возможность учиться играть встроенные мелодии и даже оценивать свои успехи в соответствии с предоставляемыми инструментом оценочными параметрами.

#### **Оценка успехов обучения:**

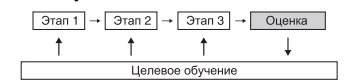

# **3-этапное обучение**

Функция 3-этапного обучения позволяет вам пройти три описанные ниже этапа индивидуального обучения исполнению мелодий на музыкальном инструменте.

*Этап 1 – освоение правильного исполнения длительности нот.*

*Этап 2 – освоение правильного исполнения мелодии.*

*Этап 3 – исполнение в нормальном темпе.*

# **Типы мелодий и партии при их исполнении**

#### *Мелодии из банка песен*

Использование этих мелодий в 3-этапном обучении позволяет вам практиковаться в исполнении партии правой руки (только).

## *Мелодии из банка фортепианных произведений*

Использование этих мелодий в 3-этапном обучении позволяет вам практиковаться в исполнении партий как левой, так и правой руки.

# **Идикация на дисплее во время 3-этапного обучения игре**

При выборе для 3-этапного обучения мелодии с автоаккомпанементом на указателе клавиатуры и нотном стане отображается нота, которую необходимо сыграть, и ее длительность. На указателе клавиатуры отображаются также те ноты, которые вы исполняете на инструменте. Далее приводится описание информации, которая появляется на дисплее.

#### *Высота ноты*

На клавиатуре высвечивается та клавиша, которую необходимо нажать, и одновременно на нотном стане появляется сама нота. На дисплее также показываются пальцы, которыми необходимо исполнять ноты.

#### *Длительность ноты*

Продолжительность подсветки клавиши на клавиатуре соответствует длительности исполняемой ноты. Длительности ноты также соответствуют и указания на нотном стане и аппликатура пальцев.

#### *Следующая нота*

На клавиатуре мигает подсветка клавиши, соответствующей следующей ноте для исполнения, а на аппликатуре рядом с пальцем, которым надо исполнить эту ноту, одновременно появляется его номер.

#### *Повторяющиеся ноты одинаковой высоты*

Перед каждой последующей нотой подсветка клавиши гаснет на короткое время и появляется снова. Изображение на нотном стане и на аппликатуре также гаснет и снова появляется.

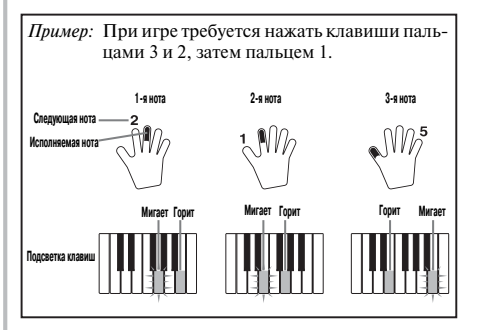

#### *ПРИМЕЧАНИЕ*

- При исполнении мелодий из банка фортепианных произведений на 1 и 2 этапах обучения длительность нот не указывается. При нажатии клавиши, горящей на указателе клавиатуры, ее подсветка гаснет и начинает мигать следующая клавиша.
- При исполнении мелодий из банка фортепианных произведений на 3 этапе обучения система подсветки клавиш подсказывает длительность исполнения нот. В этом случае при нажатии горящей клавиши следующая клавиша не мигает, и номер пальца для исполнения следующей ноты на дисплее не появляется. Отображается только номер того пальца, который задействован в исполнении текущей ноты.

# **Регулировка темпа при 3-этапном обучении**

Для установки темпа во время 3-этапного обучения используйте процедуру, приведенную в разделе «Установка темпа» на странице 22.

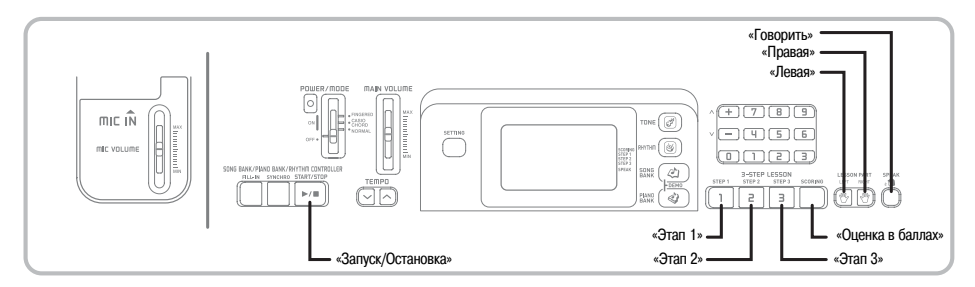

### *Режим оценки игры*

В режиме оценки игры инструмент дает оценку вашей игре на третьем этапе 3-этапной системы обучения. Отличным является счет, равный 100. Кроме того, в режиме оценки на дисплей выводятся оценочные комментарии вашей игры.

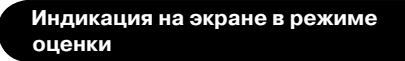

Индикатор уровня (9 уровней): этот индикатор отражает визуальную оценку вашей текущей игры на музыкальном инструменте. Чем больше сегментов на графике, тем большее число баллов вы заработали.

#### *Пример:* 50 баллов

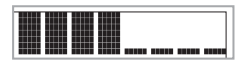

# **Результаты оценки**

После завершения игры инструмент выполняет оценку исполнения всего произведения с начала до конца и выводит на экран монитора суммарное число баллов. Чем больше баллов, тем выше оценка вашей игры.

#### **Сообщения при оценке игры на музыкальном инструменте**

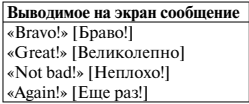

<Высокий уровень> Диапазон оценок

<Низкий уровень>

"\*\*\*\*": этот индикатор свидетельствует о том, что выход из режима оценки был осуществлен до получения оценочных результатов.

*ПРИМЕЧАНИЕ*

• Если вы нажмете кнопку «START/STOP» и досрочно выйдете из режима оценки, то на дисплее появятся баллы оценки вашей игры, набранные к этому моменту. В этом случае инструмент не выводит на дисплей сообщение.

#### *Использование функции обучения и режима оценки*

Для того чтобы научиться играть ваши любимые произведения, выполните следующие шаги.

# *Этап 1 – освоение правильного исполнения длительности нот*

- Выберите мелодию, которую вы хотите использовать.
- Для начала игры на 1-м этапе нажмите кнопку «STEP 1».
	- Вокруг изображенной на дисплее руки, партия которой выбрана, появятся индикаторы в виде стрелок.

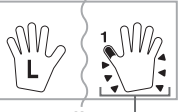

#### **Индикаторы**

• Использование мелодий из банка фортепианных произведений позволяет практиковаться в исполнении партии левой руки. Для этого просто выберите любую мелодию из банка фортепианных произведений, как указано в шаге 1, а затем нажмите кнопку «LEFT» [Левая], следуя шагу 2.

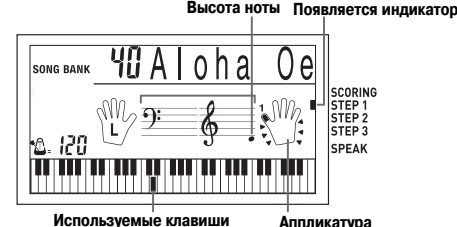

- После звукового сигнала музыкальный инструмент входит в режим ожидания исполнения первой ноты мелодии.
- В режиме исполнения партии одной руки инструмент использует искусственный человеческий голос для названия номеров пальцев, которыми нужно нажимать соответствующие ноты. Для получения более подробной информации см. раздел «Голосовой указатель аппликатуры» на стр. 27.

 Для воспроизведения мелодии можно нажимать любые клавиши.

- Мигает полсветка клавиши следующей ноты, которую надо играть, и музыкальный инструмент ждет, когда вы начнете ее исполнение. При нажатии любой клавиши звучит нужная нота, а клавиша подсвечивается во время ее исполнения.
- Аккомпанемент (партия левой руки) ждет, пока вы нажмете любую клавишу, чтобы исполнить ноту.
- При случайном последовательном нажатии более одной ноты, звучит аккомпанемент для соответствующего числа нот.
- Одновременное нажатие нескольких клавиш рассматривается как одна нота мелодии. При удерживаемой нажатой клавише нажатие второй клавиши рассматривается как две ноты мелодии.

 Для прекращения игры в любой момент нажмите кнопку «START/STOP».

# *Этап 2 – освоение правильного исполнения мелодии*

 Выберите мелодию, которую вы хотите использовать.

 Для начала игры на этапе 2 нажмите кнопку «STEP 2».

- Вокруг изображенной на дисплее руки, партия которой выбрана, появятся индикаторы.
- Использование мелодий из банка фортепианных произведений позволяет практиковаться в исполнении партии левой руки. Для этого просто выберите любую мелодию из банка фортепианных произведений, как указано в шаге 1, а затем нажмите кнопку «LEFT» [Левая], следуя шагу 2.

**Появляется индикатор**

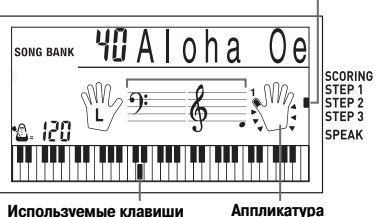

#### **Используемые клавиши**

- После звукового сигнала музыкальный инструмент входит в режим ожидания исполнения первой ноты мелодии.
- В режиме исполнения партии одной руки инструмент использует искусственный человеческий голос для названия номеров пальцев, которыми нужно нажимать соответствующие ноты. Для получения более подробной информации см. раздел «Голосовой указатель аппликатуры» на стр. 27.

 Исполняйте нужные ноты, нажимая подсвечиваемые клавиши.

- Мигает полсветка клавиши следующей ноты. которую надо играть, и музыкальный инструмент ждет, когда вы начнете ее исполнение. При нажатии любой клавиши звучит нужная нота, а клавиша продолжает подсвечиваться во время ее исполнения.
- Если при игре мелодии для двух рук на дисплее появляется изображение нескольких нот, это означает необходимость нажатия всех светящихся клавиш.
- Для прекращения исполнения в любой момент нажмите кнопку «START/STOP».

## *Этап 3 – исполнение в нормальном темпе*

 Выберите мелодию, которую вы хотите использовать.

 Для начала игры на третьем этапе нажмите кнопку «STEP 3».

- Вокруг изображенной на дисплее руки, партия которой выбрана, появятся индикаторы.
- Использование мелодий из банка фортепианных произведений позволяет практиковаться в исполнении партии левой руки. Для этого просто выберите любую мелодию из банка фортепианных произведений, как указано в шаге 1, а затем нажмите кнопку «LEFT» [Левая], следуя шагу 2.

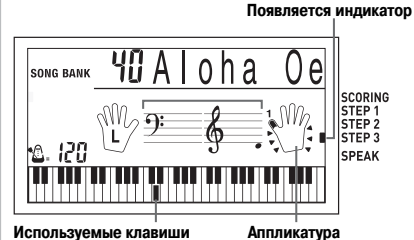

• Аккомпанемент (партия левой руки) начнет воспроизводиться в нормальном темпе.

 Исполняйте нужные ноты, нажимая подсвечиваемые клавиши.

 Для прекращения исполнения в любой момент нажмите кнопку «START/STOP».

# **Оценка игры: узнайте, как инструмент оценивает вашу игру на третьем этапе обучения.**

Используйте кнопку «SCORING» для того, чтобы узнать, как музыкальный инструмент оценил вашу игру на 3-м этапе.

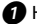

- Нажмите кнопку «SCORING».
	- При этом на дисплее появится индикатор «SCORING».
	- После звукового сигнала инструмент перейдет в режим оценки игры.

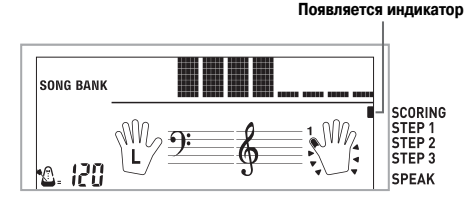

 Играйте в соответствии с указаниями на дисплее и комментариями голоса.

• Чтобы остановить работу режима оценки, нажмите кнопку «START/STOP». После этого на экран будут выведены только баллы, набранные к этому моменту.

 После того как вы завершите игру, на экране появится окончательная оценка вашей игры.

- Подробные сведения о системе баллов и звуковых эффектах приведены в разделе «Результаты оценки» на стр. 25.
- При нажатии кнопки «SONG BANK» происходит возврат к экрану выбора музыкального произведения.

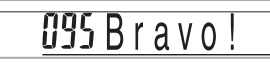

# *Голосовой указатель аппликатуры*

Функция голосового указателя аппликатуры использует синтезированный человеческий голос, который называет номера пальцев, которыми следует нажимать клавиши в ходе обучения игре партии одной руки на этапах 1 и 2 системы обучения. Например, если нужно нажать клавишу большим пальцем, то синтезированный голос скажет «One!» [Один]. Если нужно исполнить аккорд большим, средним пальцами и мизинцем, то синтезированный голос произнесет: «One, three, five!» [Один, три, пять].

Номера пальцев произносятся только в том случае, если вы не нажимаете нужную клавишу.

#### **Номера пальцев, произносимые синтезированным голосом:**

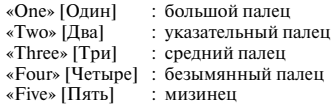

# **Как включить или отключить голосовой указатель аппликатуры**

Чтобы включить функцию голосового указателя аппликатуры (светится индикатор голосового указателя аппликатуры) или отключить эту функцию (соответствующий индикатор отсутствует), нажмите кнопку «SPEAK».

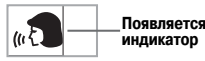

#### *ПРИМЕЧАНИЕ*

- Учтите, что в режиме оценки функция голосового указателя аппликатуры отключена.
- При выходе из режима оценки автоматически восстанавливается та установка функции голосового указателя аппликатуры, которая действовала в момент задания режима оценки.

# **Установки клавиатуры**

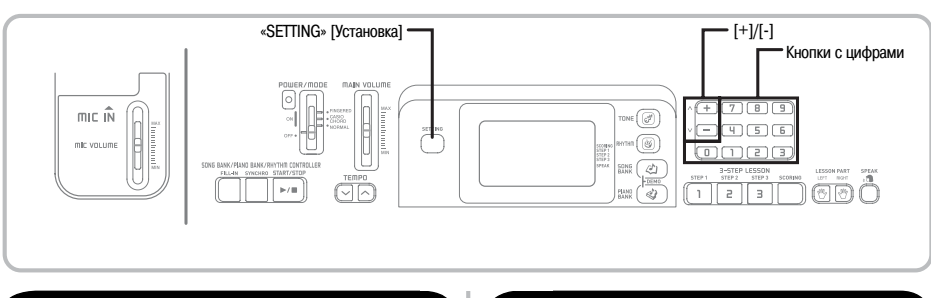

# **О кнопке «SETTING»**

При каждом нажатии кнопки «SETTING» происходит переключение установочных экранов. Если вы случайно пропустили нужный вам экран, продолжайте нажимать кнопку «SETTING» до тех пор, пока этот экран не появится снова.

# *Регулировка уровня громкости аккомпанемента и мелодий из банка песен*

Уровень громкости аккомпанемента и мелодий из банка песен можно регулировать независимо от уровня громкости исполняемых на клавиатуре нот. Вы можете задать значение уровня громкости в диапазоне от «00» (минимум) до «99» (максимум).

# **Как отрегулировать уровень громкости аккомпанемента**

**П** Нажимайте кнопку «SETTING» до тех пор, пока на дисплее не появится экран регулировки уровня громкости аккомпанемента.

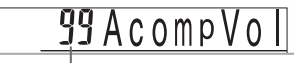

 **Текущая установка уровня громкости аккомпанемента**

 Для изменения уровня громкости аккомпанемента нажимайте кнопки с цифрами или кнопки [+]/[-].

*Пример:* 80

**80 AcompVo** 

*ПРИМЕЧАНИЕ*

- Если после выполнения пункта 1 в течение 5 секунд не будут введены никакие данные, индикация уровня громкости аккомпанемента автоматически исчезнет с дисплея.
- Одновременное нажатие кнопок [+] и [-] задает установку уровня громкости аккомпанемента, равную «99».

# **Как отрегулировать уровень громкости встроенной мелодии**

Войдите в режим банка песен или банка фортепьянных произведений и выполните действия, описанные в разделе «Как отрегулировать уровень громкости аккомпанемента».

• В этом случае вместо экрана регулировки уровня громкости аккомпанемента появится экран регулировки уровня громкости мелодии.

# *Транспонирование клавиатуры*

Транспонирование дает возможность повышать или понижать общую тональность клавиатуры шагами изменения в один полутон. Например, если необходимо аккомпанировать певцу, поющему в определенной тональности, отличной от данного музыкального инструмента, можно просто воспользоваться функцией транспонирования клавиатуры для изменения тональности инструмента.

# **Как транспонировать клавиатуру**

**П** Нажимайте кнопку «SETTING» до тех пор, пока на дисплее не появится экран транспонирования.

 При помощи кнопок [+] и [-] измените тональность клавиатуры.

*Пример:* Для транспонирования клавиатуры на пять полутонов вверх.

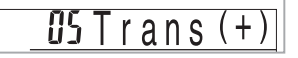

*ПРИМЕЧАНИЕ* 

- Транспонирование клавиатуры может быть произведено в пределах от –12 до +12.
- При включении инструмента задается первоначальная установка транспонирования, равная «00».
- Если при появлении на дисплее экрана транспонирования клавиатуры в течение 5 секунд не будут произведены никакие действия, экран автоматически очистится.
- Установка транспонирования клавиатуры также оказывает влияние на воспроизведение автоаккомпанемента.
- Воспроизведение мелодий из банка песен автоматически восстанавливает первоначальную установку транспонирования, стандартное значение которой - «00».
- Эффект операции транспонирования зависит от высоты каждой ноты и от используемого в настоящий момент тембра. Если в результате транспонирования окажется, что какая-либо нота выходит за пределы допустимого диапазона для данного тембра, то вместо нее будет исполнена та же нота ближайшей октавы, находящейся в указанном диапазоне.

# *Настройка клавиатуры*

Функция настройки клавиатуры дает вам возможность выполнить тонкую настройку для соответствия настройке другого музыкального инструмента.

# **Как настроить клавиатуру**

 $\bigcap$  Нажимайте кнопку «SETTING» до тех пор, пока на дисплее не появится экран настройки.

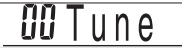

 Установите значение настройки при помощи кнопок [+], [-] и кнопок с цифрами. *Пример:* Для понижения настройки на 20 сотых

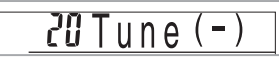

*ПРИМЕЧАНИЕ*

- Клавиатура может быть настроена в диапазоне от -50 сотых до +50 сотых.
	- \* 100 сотых соответствуют одному полутону.
- При включении инструмента задается первоначальная установка настройки, равная «00».
- Дисплей возвращается от экрана настройки к обычному экрану, если вы не выполняете никаких действий в течение примерно пяти секунд.
- Установка настройки также оказывает влияние на воспроизведение из памяти песен и на автоаккомпанемент.
- Чтобы восстановить исходную настройку клавиатуры, выполните описанную выше процедуру и в ходе выполнения пункта 2 одновременно нажмите кнопки [+] и [-].

# Подключение к компьютеру

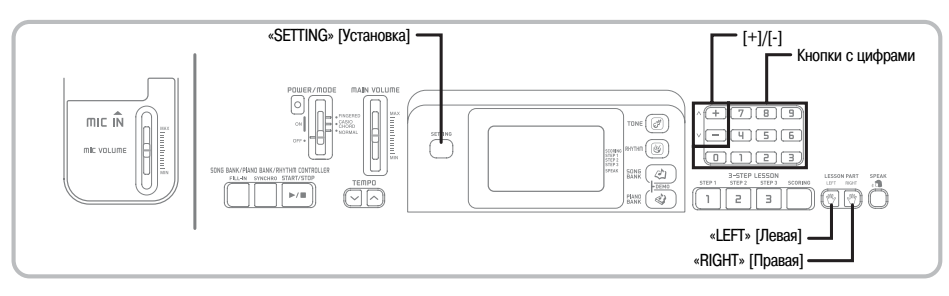

## Подключение к компьютеру

Порт USB музыкального инструмента обеспечивает его простое и быстрое подключение к компьютеру. После установки на компьютер драйвера USB с прилагаемого к инструменту CD-ROM вы сможете использовать на вашем компьютере имеющееся в продаже программное обеспечение для работы с MIDI-файлами для обмена данными между инструментом и компьютером.

# Как установить драйвер USB MIDI

О Установите на компьютер, к которому вы хотите подключить музыкальный инструмент, драйвер USB MIDI с прилагаемого к инструменту CD-ROM

• Для получения информации об установке драйвера USB MIDI смотрите «Руководство по использованию лрайвера CASIO USB MIDI» (manual e.pdf) на прилагаемом диске «USB Manual and Driver CD-ROM».

#### **ПРИМЕЧАНИЕ**

- Перед началом установки драйвера USB MIDI обязательно прочтите содержимое файла «readme.txt» в папке «English» на прилагаемом CD-ROM.
- Для доступа к руководству по использованию<br>прайвера USB MIDI используйте программу Adobe Reader или Acrobat Reader.\*
- Для просмотра содержимого «Руководства по использованию драйвера CASIO USB MIDI» (manual e.pdf) на вашем компьютере должна быть установлена программа Adobe Reader или Acrobat Reader. Для установки этих программ выполните нижеописанную процедуру.

#### Установка программы Adobe Reader (Acrobat Reader\*\*)

- Установите прилагаемый к данному инструменту лиск «USB Manual and Driver CD-ROM» в лисковод лля CD-ROM вашего компьютера.
- Найдите на CD-ROM папку «Adobe», откройте находящуюся в ней папку «English» и дважды щелкните по файлу «ar601enu.exe» («ar505enu.exe»\*\*). Следуйте указаниям, появляющимся на экране монитора вашего компьютера, для установки программы Adobe Reader.
- \*\* Программа Adobe Reader не может быть установлена на компьютер, на котором установлена система Windows 98. В этом случае установите программу Acrobat Reader, дважды щелкнув по файлу «ar505enu.exe».

## Минимальные технические требования к компьютеру

Поддерживаемые операционные системы Windows<sup>®</sup> XP, Windows® 2000, Windows® Me, Windows® 98SE u Windows® 98.

#### Общие

- Компьютер IBM AT или совместимый
- Порт USB, обеспечивающий нормальную работу в системе Windows
- Дисковод для CD-ROM (для установки)
- Не менее 2 Мб свободного пространства на жестком диске (не включая пространство, требуемое для программы Adobe Reader)

#### **Windows XP**

- Процессор Pentium с тактовой частотой 300 МГц  $\bullet$ или выше
- Не менее 128 Мб оперативной памяти
- Windows 2000
- Процессор Pentium с тактовой частотой 166 МГц  $\overline{u}$   $\overline{u}$   $\overline{u}$   $\overline{u}$   $\overline{u}$   $\overline{u}$   $\overline{u}$   $\overline{u}$   $\overline{u}$   $\overline{u}$
- Не менее 64 Мб оперативной памяти
- Windows Me. Windows 98SE. Windows 98
- Процессор Pentium с тактовой частотой 166 МГц  $\bullet$  $\overline{u}$ ли выше
- $\ddot{\phantom{a}}$ Не менее 32 Мб оперативной памяти

### Поллисание лрайвера

## $\bullet$  Windows XP

Войдите в систему Windows XP, используя учетную запись администратора компьютера. Смотрите документацию, прилагаемую к Windows XP, для получения информации об учетных записях алминистратора компьютера.

В меню Windows «Пуск» щелкните по пункту «Панель управления».

- Если на панели управления отсутствует значок «Система», щелкните по пункту «Переключиться на классический вид».
- **В** Шелкните по значку «Система». В появившемся диалоговом окне щелкните по закладке «Устройства», а затем шелкните по кнопке «Подписание драйвера».

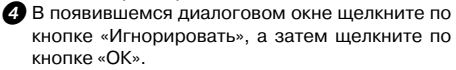

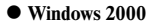

Войдите в систему, используя учетную запись группы администраторов. Смотрите документацию, прилагаемую к Windows 2000, для получения информации о группах администрато-DOB.

2 В меню «Пуск» Windows установите курсор на пункте «Настройка», а затем шелкните по пункту «Панель управления».

**4** Щелкните по значку «Система». В появившемся диалоговом окне щелкните по закладке «Устройства», а затем шелкните по кнопке «Подписание драйвера».

В появившемся диалоговом окне щелкните по кнопке «Игнорировать», а затем шелкните по кнопке «ОК»

ПРИМЕЧАНИЕ

• Названия компаний и изделий, использованные в этом руководстве, могут являться зарегистрированными торговыми марками доугих компаний.

# Использование порта USB

Для подключения музыкального инструмента к компьютеру с использованием порта USB вам необходимо приобрести имеющийся в продаже кабель USB Vстановив USB-соединение между инструментом и компьютером, вы сможете осуществлять обмен данных между ними.

# Как подключить инструмент к компьютеру, используя порт USB

Подключите инструмент к компьютеру при помоши кабеля USB (имеется в продаже).

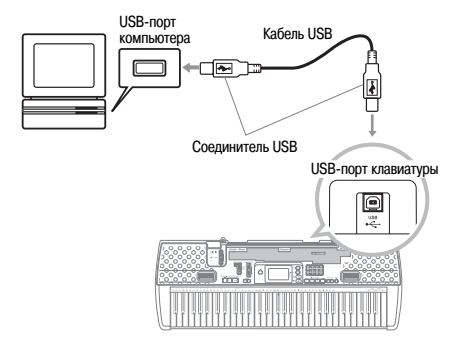

# Тембры стандарта General MIDI

Стандарт General MIDI определяет последовательность нумерации инструментальных тембров и звуков ударных, количество используемых каналов MIDI и другие общие факторы, определяющие конфигурацию источника звука. В связи с этим музыкальные данные. создаваемые любым источником звукового сигнала станларта General MIDI могут воспроизволиться с теми же инструментальными тембрами и оттенками на источнике звуковых сигналов, выпушенном лругим производителем.

Ваш музыкальный инструмент соответствует нормам стандарта General MIDI, поэтому его можно подсоединять к компьютеру или иному устройству и использовать для воспроизведения данных MIDI, имеющихся в продаже, загруженных через Интернет или приобретенных другим путем.

### Изменение установок

В ланном разлеле описывается процелура изменения установок, необходимых при подключении к компью-Tepy.

# РЕЖИМ GM (По умолчанию: «Off» [Выключено]) on [Включено]: Определяет конфигурацию инструмента для оптимального воспроизведения данных стандарта General MIDI (подбор особенностей тембровит.д.) **OFF [Выключено]:** Восстанавливает первоначальную настройку инструмента. **1** Нажимайте кнопку «SETTING» до тех пор, пока на дисплее не появится экран выбора режима GM. Пример: Выключение режима GM.

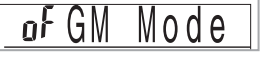

Используйте кнопки [+], [-] или кнопки с цифрами [0] и [1], чтобы включить и отключить установку

Пример: Включение режима GM.

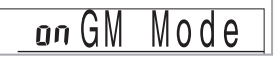

# **«KEYBOARD CHANNEL» [Канал музыкального инструмента] (По умолчанию: 1)**

Канал музыкального инструмента – это канал передачи сообщений с вашего музыкального инструмента на компьютер. В качестве канала музыкального инструмента вы можете установить любой канал с 1 по 16.

**П** Нажимайте кнопку «SETTING» до тех пор, пока на дисплее не появится экран выбора канала музыкального инструмента.

# *OIKeybd*

 $\bullet$  При помощи кнопок [+], [-] и кнопок с цифрами установите номер канала. *Пример:* Установка канала 4

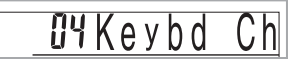

# **«NAVIGATE CHANNEL» [Навигационный канал] (По умолчанию: 4)**

При получении сообщений с компьютера для воспроизведения на вашем музыкальном инструменте нотная информация навигационного канала высвечивается на дисплее. В качестве навигационного канала можно выбрать любой канал с 01 по 16. Поскольку данная настройка позволяет выводить на дисплей музыкального инструмента данные по любому каналу приобретенных данных SMF, вы можете изучать исполнение различных партий воспроизводимой музыкальной композиции.

**П** Нажимайте кнопку «SETTING» до тех пор, пока на дисплее не появится экран выбора навигационного канала.

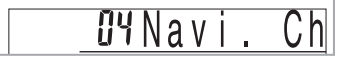

 При помощи кнопок [+], [-] и кнопок с цифрами с [0] по [9] установите номер канала. *Пример:* Установка канала 2

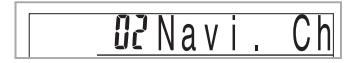

*Как отключить звучание определенных звуков перед воспроизведением полученных музыкальных данных*

**<<Включение и отключение навигационного канала>>**

- При воспроизведении музыкальных данных нажмите кнопку «RIGHT».
	- При этом звучание навигационного канала отключится, но клавиши указателя клавиатуры на дисплее будут загораться в соответствии с принимаемыми по каналу данными. При повторном нажатии кнопки «RIGHT» звучание канала восстановится.

**<<Включение и отключение канала, расположенного перед навигационным>>**

 При воспроизведении музыкальных данных нажмите кнопку «LEFT».

- При этом звучание канала, номер которого на 1 меньше номера навигационного канала, отключится, но клавиши указателя клавиатуры на дисплее будут загораться в соответствии с принимаемыми по каналу данными. При повторном нажатии кнопки «LEFT» звучание канала восстановится.
- *Пример:* Если навигационным каналом является 4-й канал, вышеописанным действием отключится 3-й канал.

# **«LOCAL CONTROL» [Локальное управление] (По умолчанию: «On» [Включено])**

- **«oFF»** [Выключено]: все, что исполняется на клавиатуре, подается в виде сообщения на порт USB, но не звучит через встроенные динамики.
- Имейте в виду, что музыкальный инструмент не будет звучать, если функция локального управления отключена, но никакое внешнее устройство не подсоединено.
- $\bullet$  Нажимайте кнопку «SETTING» до тех пор, пока на дисплее не появится экран функции локального управления.

*Пример:* Когда функция локального управления включена

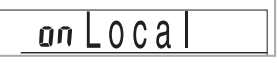

 При помощи кнопок [+], [-] или кнопок с цифрами [0] и [1] включите или выключите функцию. *Пример:* Выключение функции локального управления.

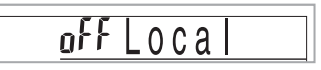

# **Поиск и устранение неисправностей**

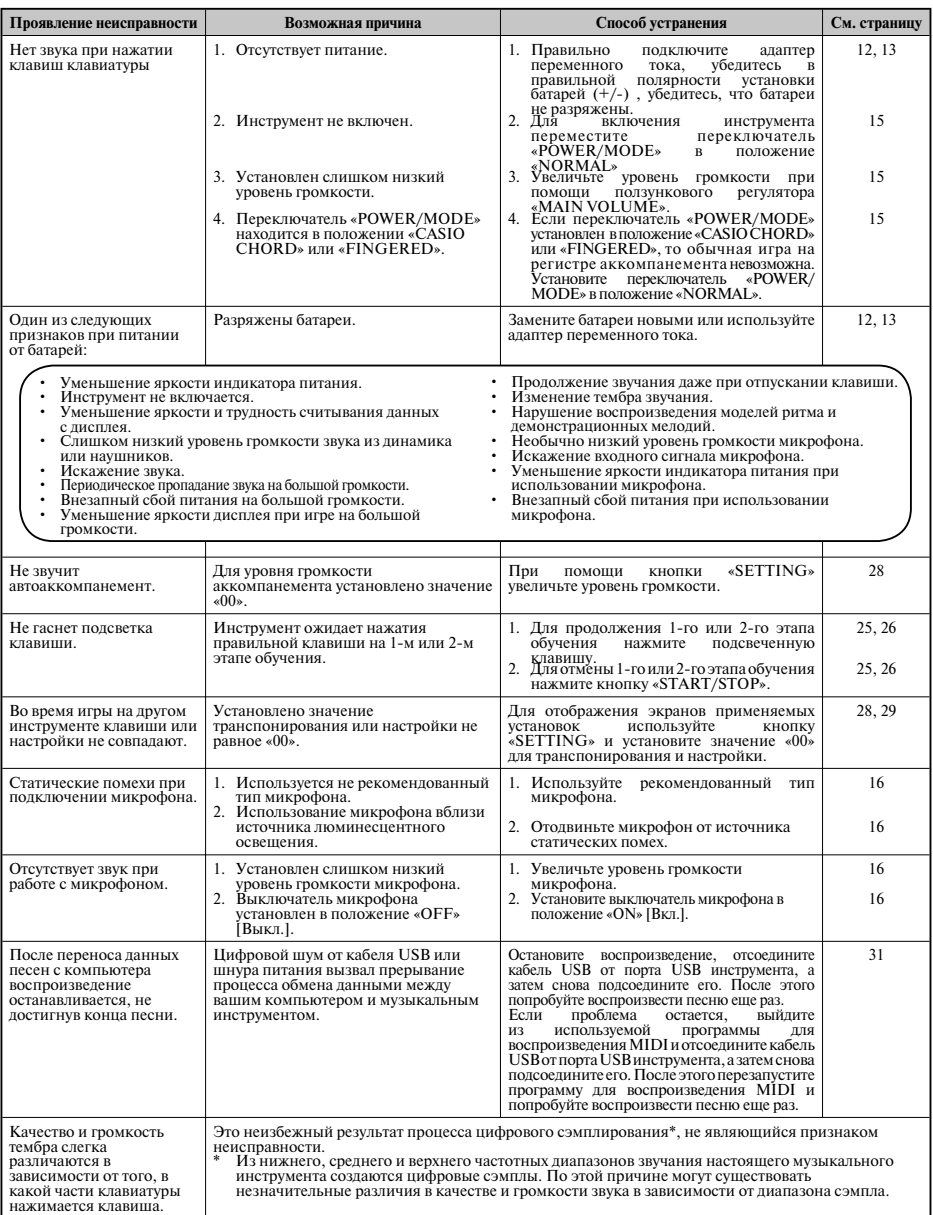

# **Технические характеристики**

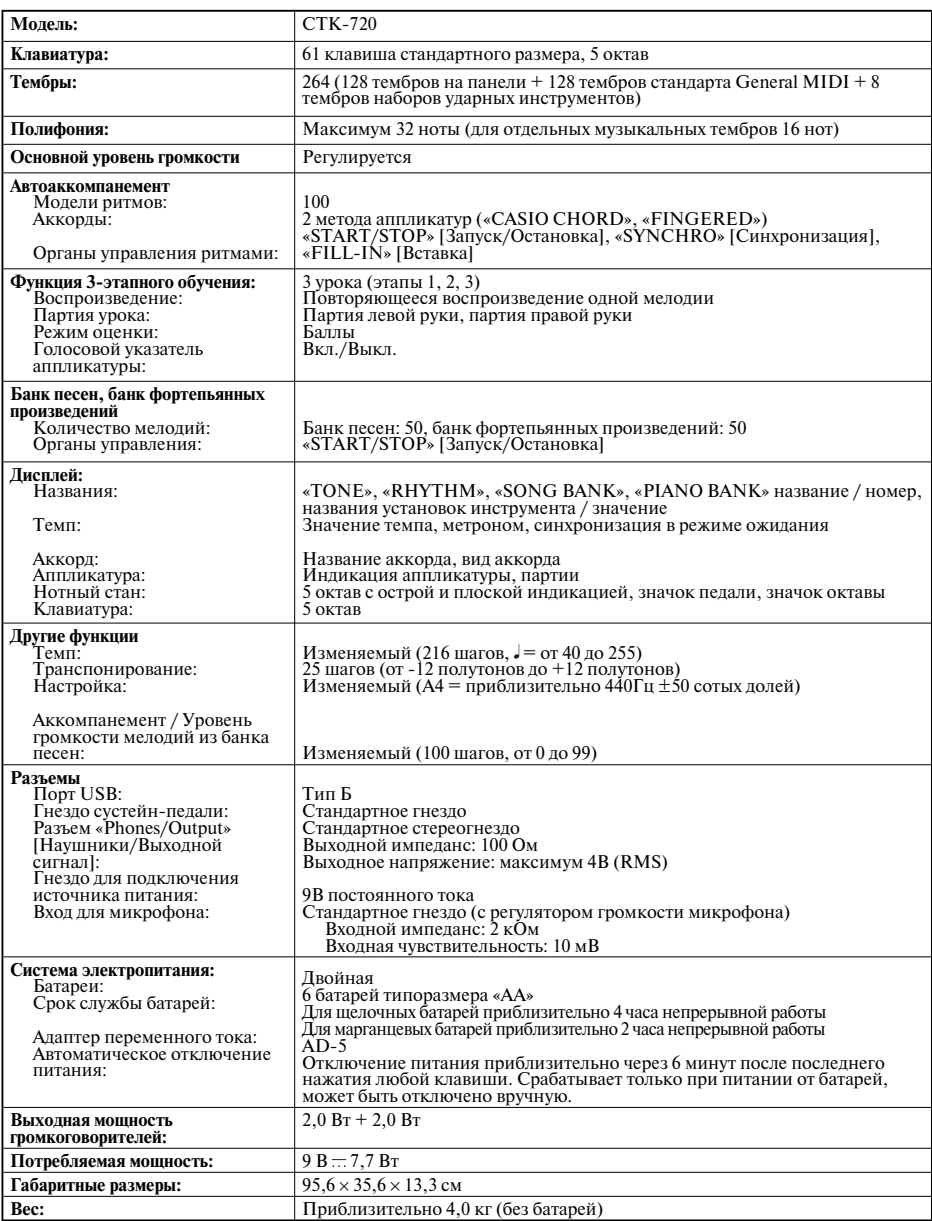

# **Приложения**

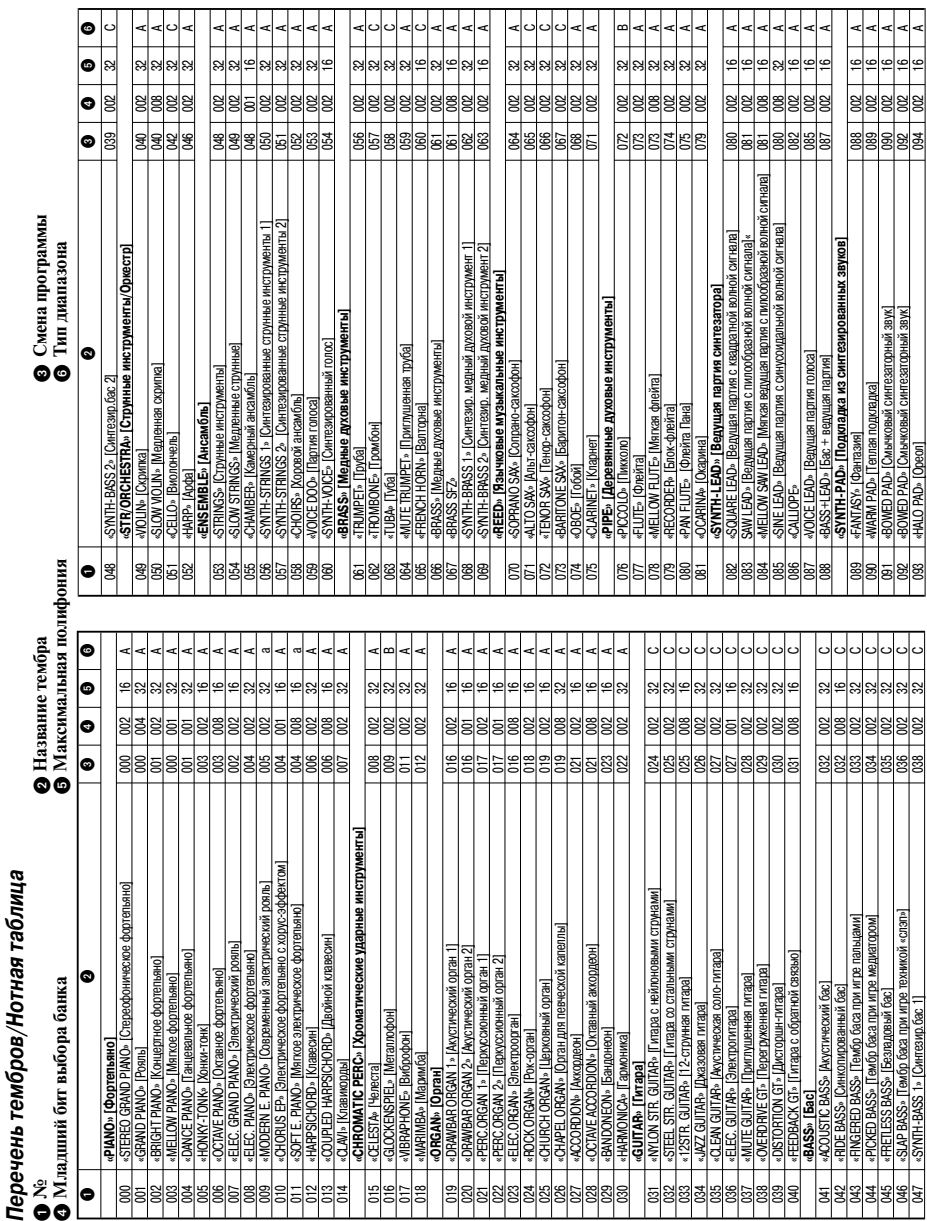

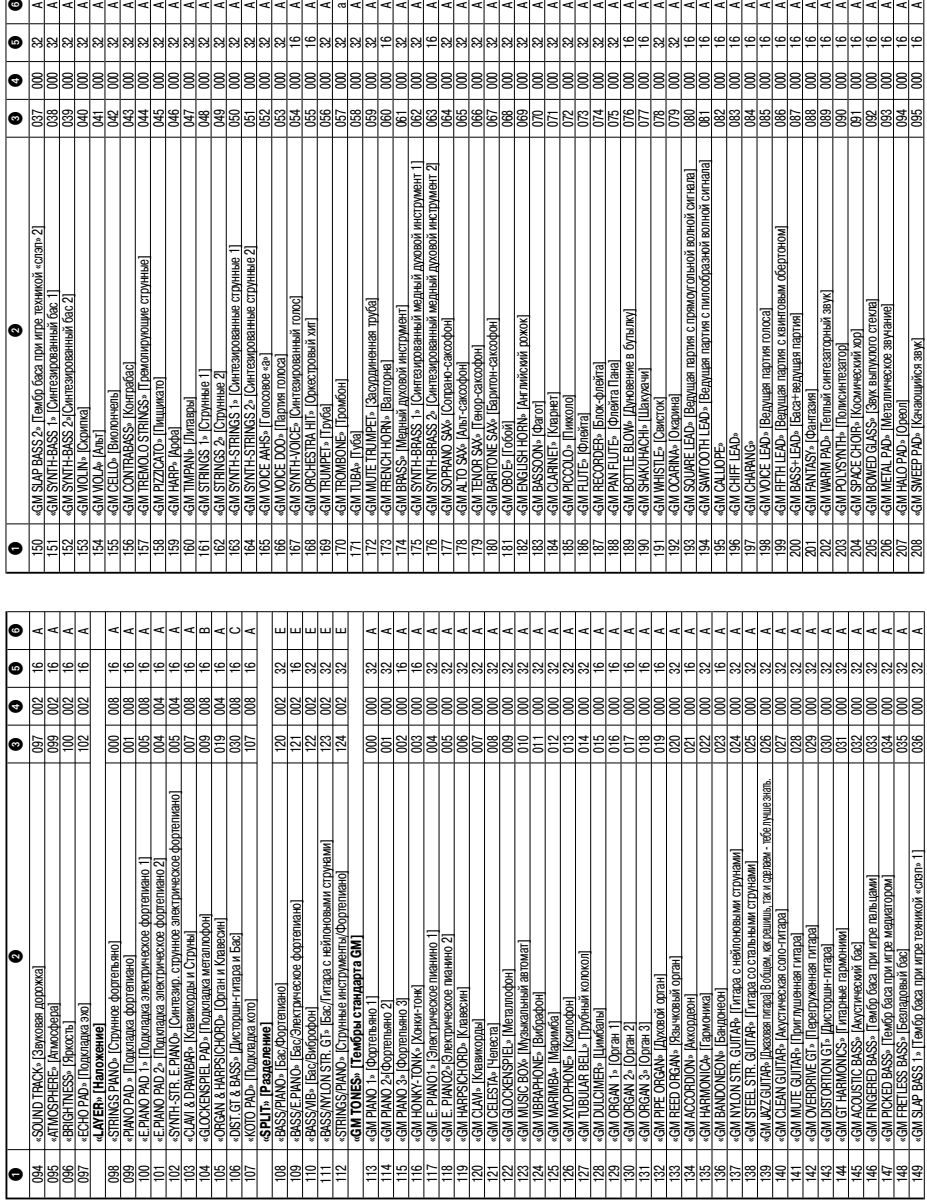

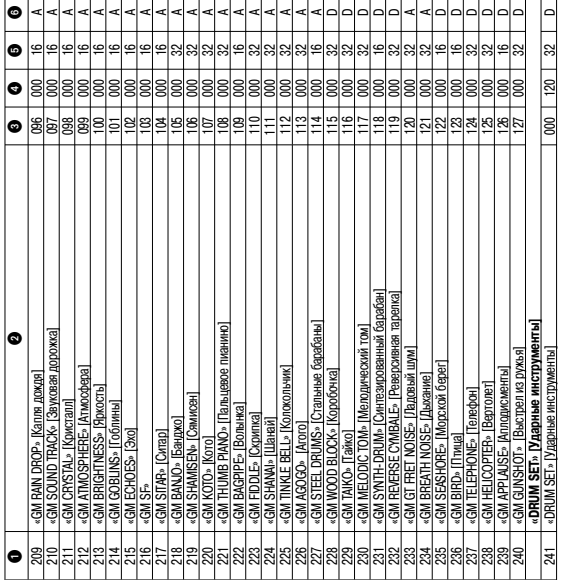

Ŧ ┯ ÷

*<u>RPMMEYAHME</u> ПРИМЕЧАНИЕ*

r

• Описание каждого типа диапазона представлено ниже.

**Приложения**

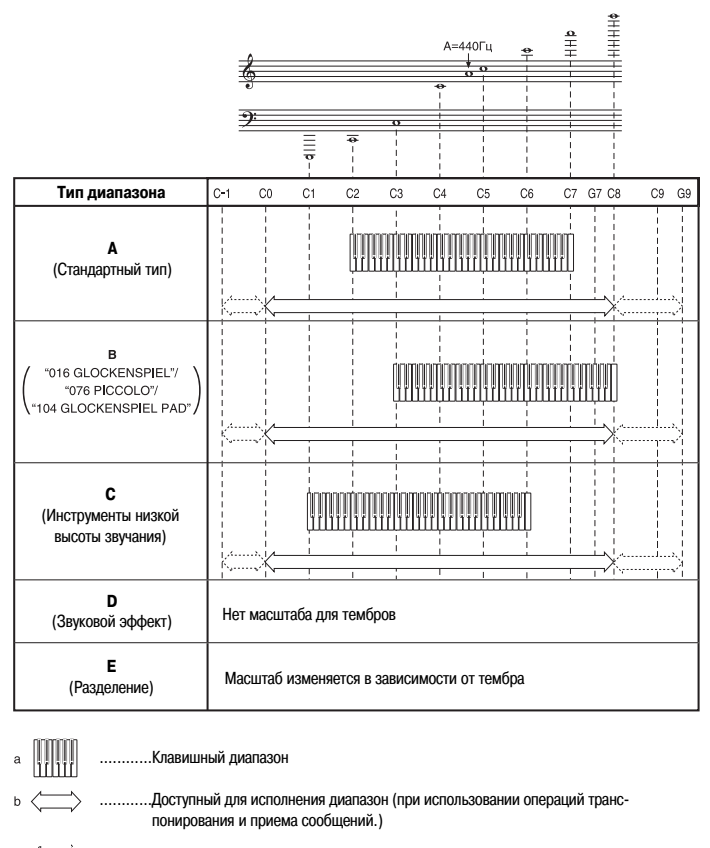

 $\rm{c}$  ,  $\langle\langle\cdots\rangle\rangle$  , ..<br>Ноты в этом диапазоне исполняются путем исполнения нот в диапазоне b, которые находятся в ближайшей октаве, в результате операций транспонирования и приема сообщений.

# *Перечень ударных инструментов*

• УДАРНЫЕ ИНСТРУМЕНТЫ (тембр 241) придает клавиатуре звучание ударных инструментов, как показано на рисунке ниже. Звуки, соответствующие каждой клавише, обозначены над клавиатурой.

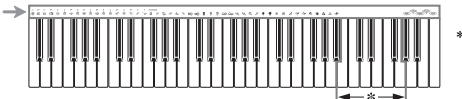

\* При нажатии клавиш данного диапазона звучания нет.

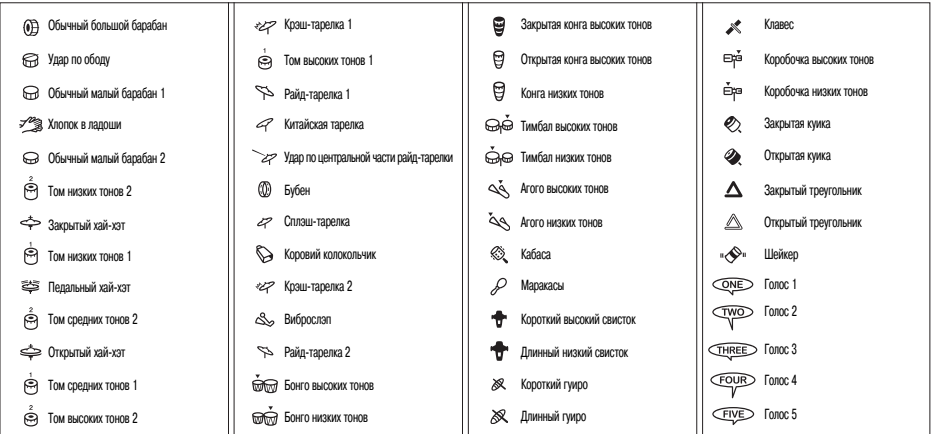

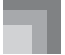

# *Таблица аккордов метода «FINGERED»*

В этой таблице показаны аппликатуры для левой руки (включая обращенные формы) некоторых часто используемых аккордов. Эти аппликатуры также отображаются на дисплее инструмента.

Аккорды, помеченные звездочкой (\*), не могут быть исполнены методом «FINGERED» на данном инструменте.

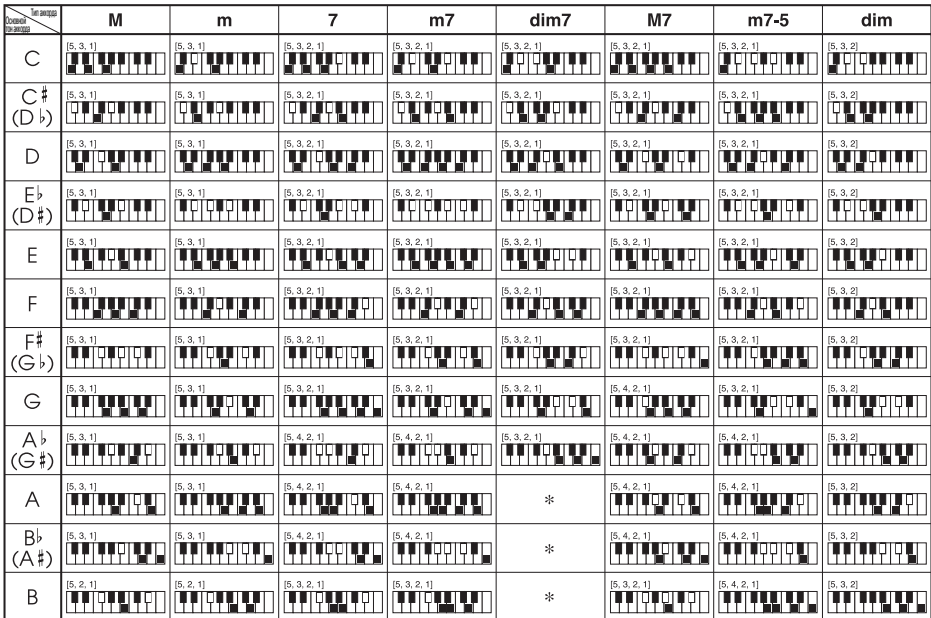

Номера пальцев левой руки

 $4^{3}2$  $\sqrt[5]{\frac{1}{2}}$  $\overline{1}$ 

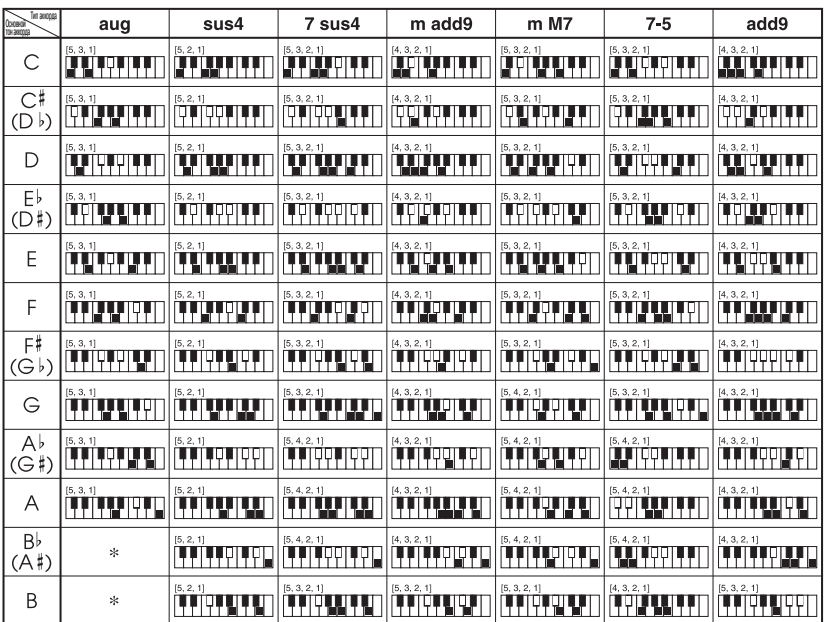

# *Перечень ритмов*

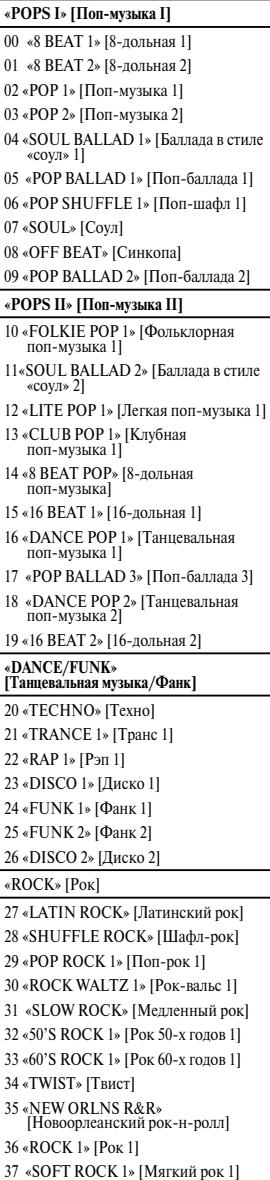

# **«JAZZ» [Джаз]**

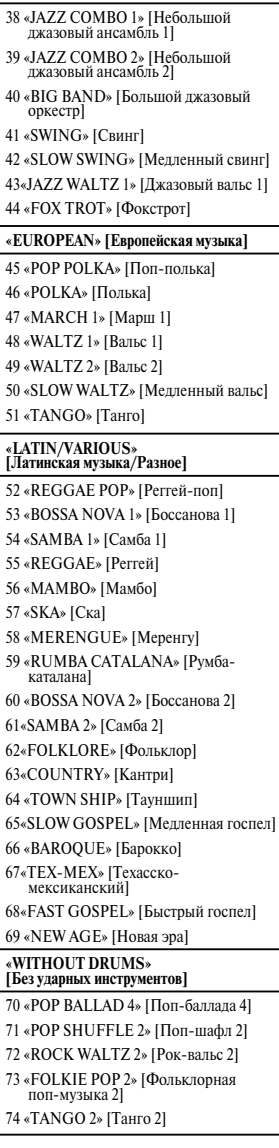

# **«DRUM & BASS» [Ударные инструменты и бас]** 75 «POP BALLAD 5» [Поп-баллада 5] 76 «LITE POP 2» [Легкая поп-музыка 2] 77 «POP ROCK 2» [Поп-рок 2] 78 «СLUB POP 2» [Клубная поп- музыка 2] 79 «16 BEAT 3» [16-дольная 3] 80 «ROCK WALTZ 3» [Рок-вальс 3] 81 «SOFT ROCK 2» [Мягкий рок 2] 82 «50'S ROCK 2» [Рок 50-х годов 2] 83 «ROCK 2» [Рок 2]

84 «60'S SOUL 2» [Соул 60-х годов 2] 85«TRANCE 2» [Транс 2] 86«RAP 2» [Рэп 2] 87«DISCO 3» [Диско 3] 88«FUNK 3» [Фанк 3] 89«JAZZ COMBO 3» [Небольшой джазовый ансамбль 3] 90«JAZZ WALTZ 2» [Джазовый вальс 2] 91«TANGO 3» [Танго 3]

92«BOSSA NOVA 3» [Босcанова 3]

#### 93«SAMBA 3» [Самба 3] 94«MARCH 2» [Марш 2]

# **«METRONOME» [Метроном]**

95 0 долей

96 2 доли

97 3 доли

98 4 доли

99 6 долей

#### Перечень встроенных музыкальных произведений

#### Банк песен

- $00$ CAN YOU FEEL THE LOVE TONIGHT
- ("LION KING" THEME) HAPPY BIRTHDAY TO YOU  $01$
- $02$ WE WISH YOU A MERRY CHRISTMAS
- **IINGLE BELLS**  $03$
- $04$ SILENT NICHT
- $05$ **JOY TO THE WORLD**
- 06 O CHRISTMAS TREE
- $07$ WHEN THE SAINTS GO MARCHING IN
- 08 **GREENSLEEVES**
- 09 **AMAZING GRACE**
- $10$ **AULD LANG SYNE**
- TWINKLE TWINKLE LITTLE STAR  $11$
- LIGHTLY ROW  $12$
- UNDER THE SPREADING CHESTNUT TREE 13
- **COME BIRDS** 14
- 15 THE MUFFIN MAN
- LONG LONG AGO 16
- **DID YOU EVER SEE A LASSIE?** 17
- LONDON BRIDGE 18
- ON THE BRIDGE OF AVIGNON 19
- SIPPIN' CIDER THROUGH A STRAW 20
- 21 **GRANDEATHER'S CLOCK**
- $22$ MICHAEL ROW THE BOAT ASHORE  $23$ **ANNIE LAURIE**
- $2\overline{4}$
- **MY BONNIE**

 $\overline{25}$ IF YOU'RE HAPPY AND YOU KNOW IT. **CLAP YOUR HANDS** 

- MY DARLING CLEMENTINE  $26$
- $\overline{27}$ HOME SWEET HOME
- $\overline{28}$ **LAI PERDILLE DO DE MA CLARINETTE**
- I'VE BEEN WORKING ON THE RAILROAD  $29$
- $30<sub>1</sub>$ LITTLE BROWN IUG
- 31 **AURA LEE**
- 32 HOUSE OF THE RISING SUN
- 33 SHE WORE A YELLOW RIBBON
- 34 **CAMPTOWN RACES**
- 35 SWANEE RIVER (OLD FOLKS AT HOME)
- YANKEE DOODLE  $36$
- 37 TURKEY IN THE STRAW
- 38 MY OLD KENTUCKY HOME
- 39 HOME ON THE RANGE
- 40 **ALOHA OE**
- **HOLDIRIDIA**  $\overline{A1}$
- **LA PALOMA**  $42$
- $42$ SANTA LUCIA
- 44 **TROIKA**
- **WALTZING MATILDA**  $4<sup>5</sup>$
- $46$ AIO MAMMA
- 47 LA DONNA É MOBILE FROM "RIGOLETTE"
- 48 CHANSON DU TOREADOR FROM "CARMEN"
- $49$ HABANERA FROM "CARMEN"

# Банк фортепьянных произведений

 $00$ **FÜR ELISE** 

- $\overline{01}$ SONATA op.13 "PATHÉTIQUE" 2nd Mov.
- SONATA op.27 no.2 "MOONLIGHT" 1st Mov.  $02$
- ODE TO JOY  $^{\wedge2}$
- ETUDE op.10 no.3 "CHANSON DE L'ADIEU"  $\Omega$
- PRELUDE op.28 no.7 (CHOPIN)<br>VALSE op.64 no.1 "PETIT CHIEN"  $05$
- $06$
- $07$ **HEIDENRÖSLEIN**
- $08$ FRÖHLICHER LANDMANN
- $09$ CANON (PACHELBEL)
- $10$ MINUET (I.S.BACH)
- 11 MUSETTE (J.S.BACH)
- **IESUS BLEIBET MEINE FREUDE** 12
- 13 GAVOTTE (GOSSEC)
- SERENADE FROM "EINE KLEINE NACHTMUSIK"  $14$
- SONATA K.331 1st Mov. "THEME 15
- TURKISH MARCH (MOZART) 16
- HUNGARIAN DANCES no.5 17 WEDDING MARCH FROM 18
- 
- "MIDSUMMER NIGHT'S DREAM"
- LIEBESTRÄUME no.3  $19$ 20
- BRINDISI FROM "LA TRAVIATA"  $21$
- GOING HOME FROM "FROM THE NEW WORLD"  $\overline{2}$ **IF TF VEHX**
- 
- $23$ THE ENTERTAINER
- $24$ **AMERICAN PATROL**
- $25$ **CHOPSTICKS**  $\overline{26}$ MARY HAD A LITTLE LAMB 55 DECK THE HALL SWING LOW, SWEET CHARIOT 28 THE FARMER IN THE DELL 29  $30^{-1}$ ON TOP OF OLD SMOKEY  $\overline{31}$ DOWN IN THE VALLEY  $32$ OH! SUSANNA 33 WHEN JOHNNY COMES MARCHING HOME RED RIVER VALLEY 34  $35^{\circ}$ **JAMAICA FAREWELL** 36 LA CUCARACHA CIELITO LINDO 37 38 **BEAUTIFUL DREAMER** 39 **DANNY BOY** BEYER VORSCHULE IM KLAVIERSPIEL Opus 101  $40^{\circ}$  $No.5$ 41  $No.6$ 42  $No.8$ 43 No.11  $\overline{44}$  $No.12$  $\overline{45}$  $No.18$  $\overline{46}$  $No.20$  $\overline{47}$  $No.35$ 48 No.48
	- $\overline{49}$  $No<sub>60</sub>$

Mogenb CTK-720

MIDI-сообщения, которые могут быть переданы и приняты через порт USB

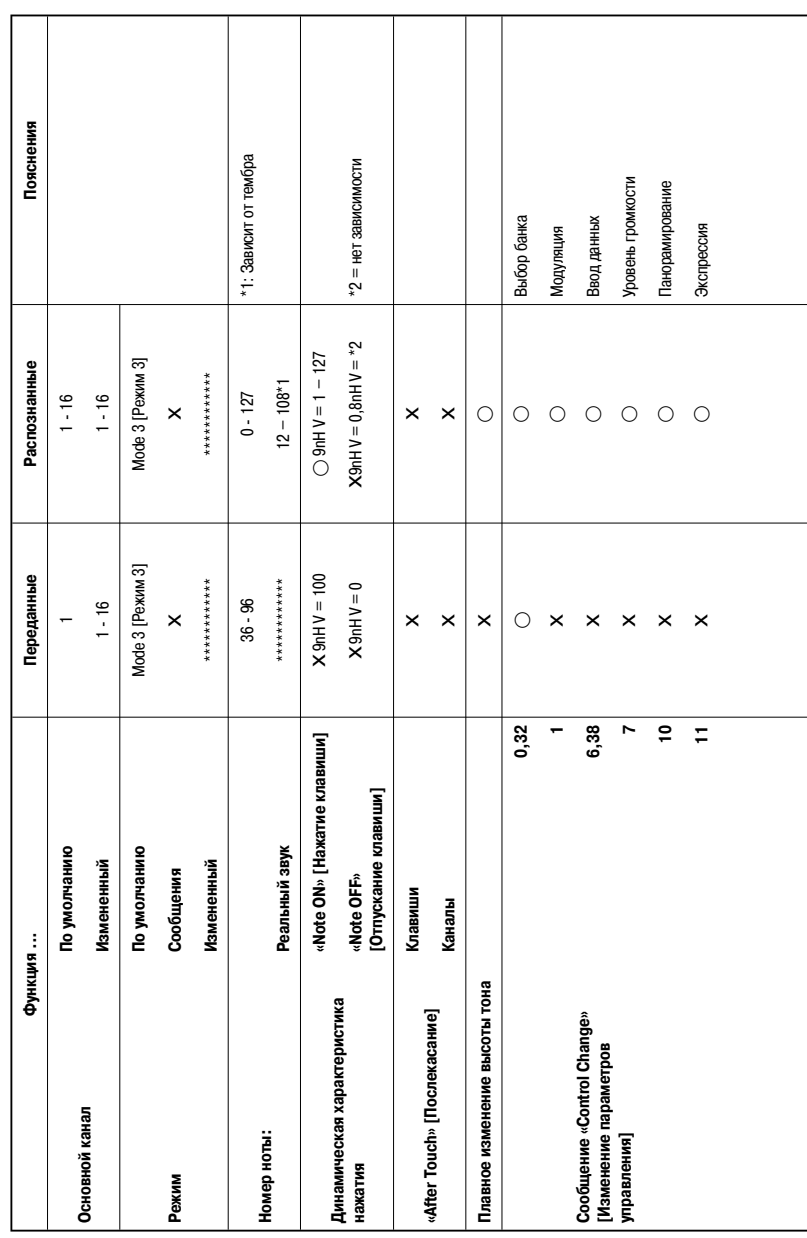

Версия: 1.0

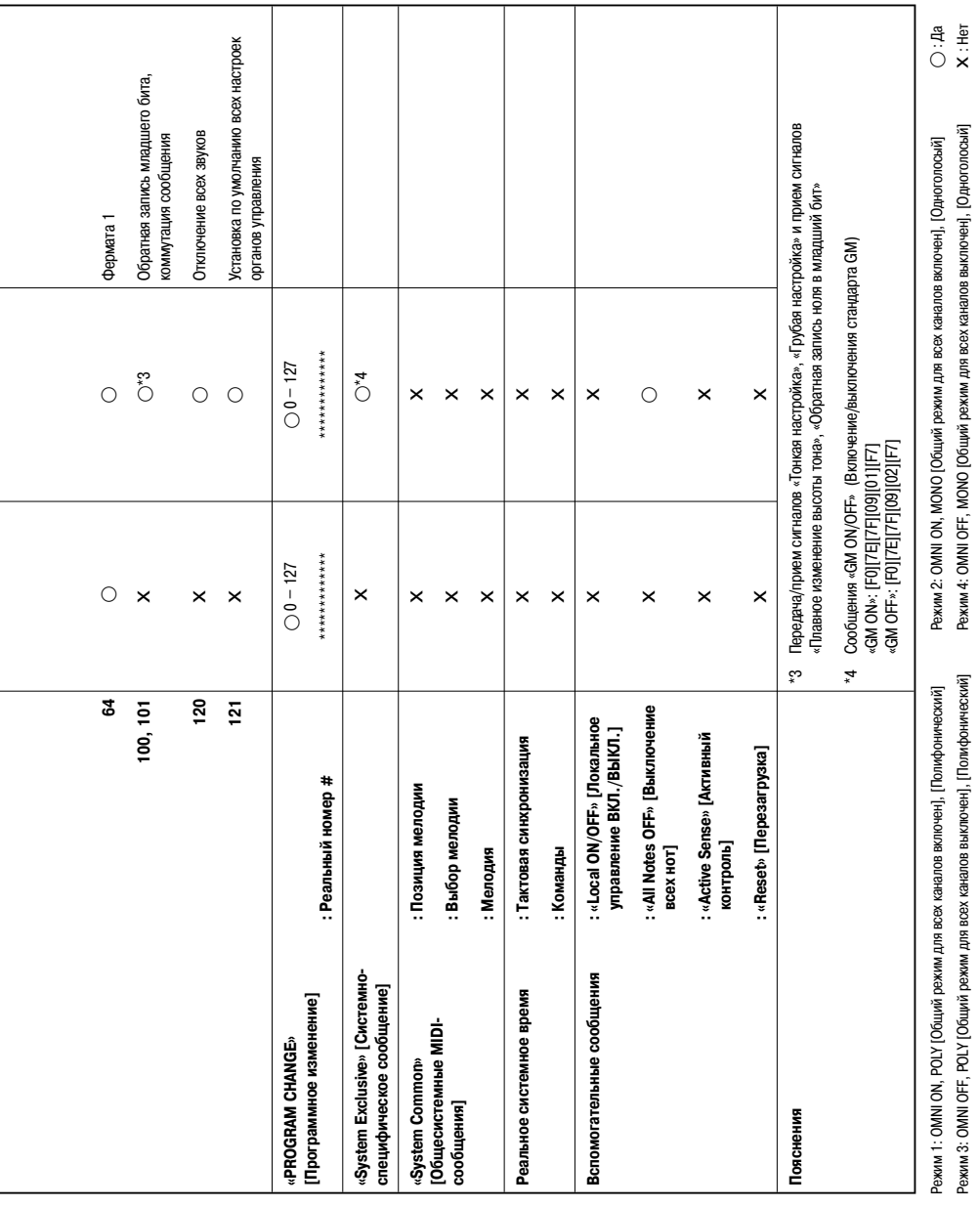

# **CASIO.**

**CASIO COMPUTER CO., LTD.** 6-2, Hon-machi 1-chome Shibuya-ku, Tokyo 151-8543, Japan